*ESS document date: 22 August 2018*

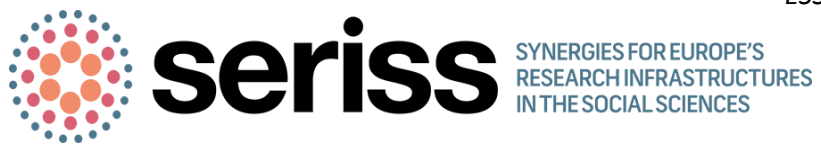

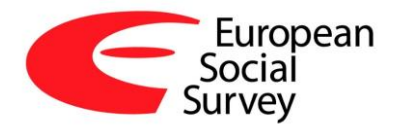

## ESS Round 9 Fieldwork Management System (FMS)

Data upload portal

V2.0: August 2018

Changes from Version 1:

- Addition of an FMS checklist of key information

- The name of one variable in the upload file has been amended from "intnum" to "interviewerid"

# **Contents**

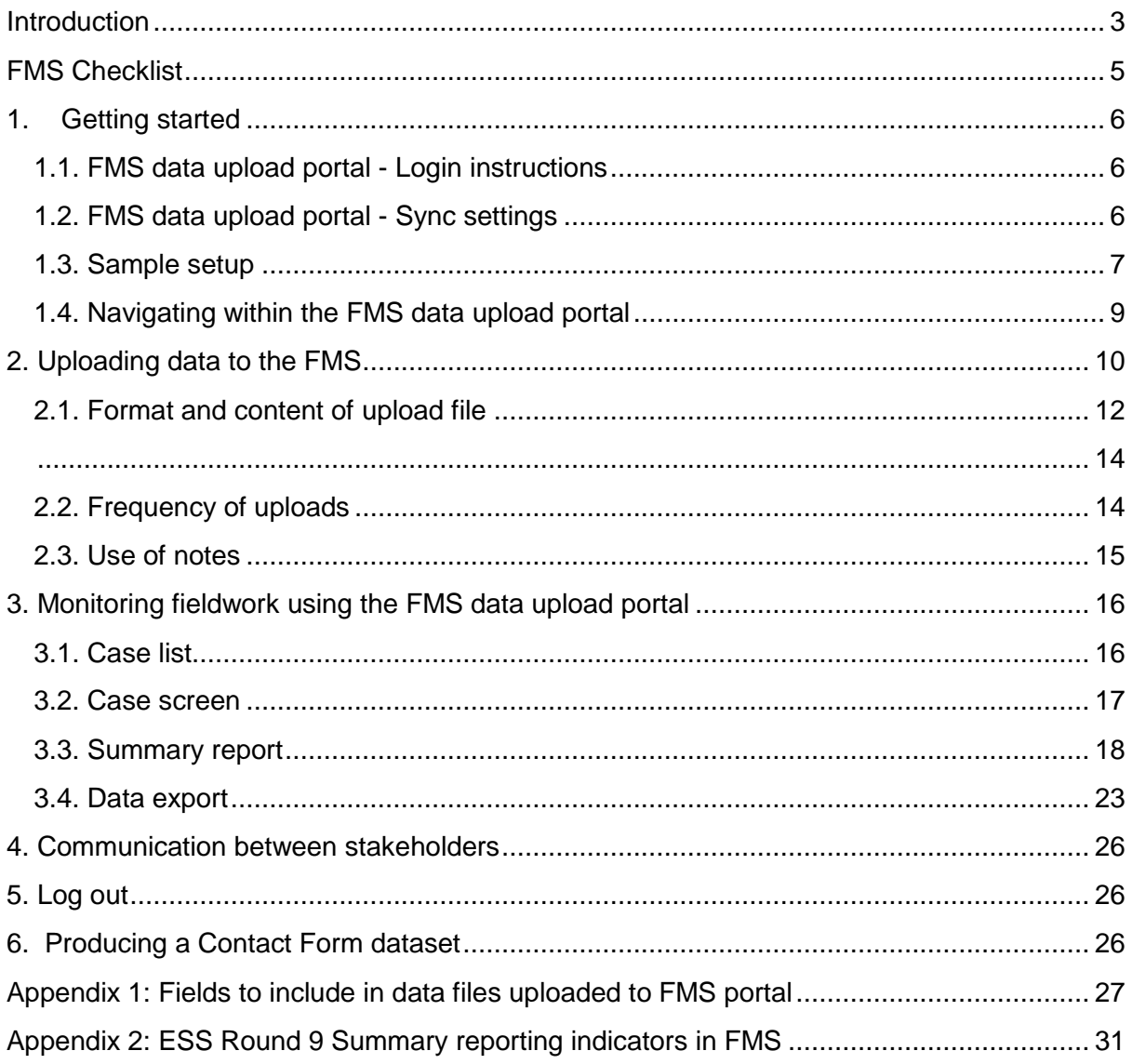

## <span id="page-2-0"></span>**Introduction**

This document provides a guide to monitoring fieldwork in ESS Round 9 using the Fieldwork Management System (FMS) data upload portal. The FMS aims to provide all ESS stakeholders with access to standardised, timely and accurate information with which to monitor fieldwork progress consistently across countries throughout the fieldwork period.<sup>1</sup>

As set out in the ESS Round 9 Specification it is expected that all countries will provide weekly case-level data files using a pre-defined standard template. This will facilitate more timely and detailed monitoring that will allow for a more harmonised monitoring of fieldwork across the different ESS countries and, if necessary, adaptions of the fieldwork design and strategies.

Outcomes of all contact attempts and contacts to addresses, households and individuals in the sample will be defined and recorded on the ESS Contact Form. The weekly case-level data files will rely on information from the Contact Form. Therefore, it will be important that fieldwork organisations brief interviewers to collect contact data for each contact attempt made in line with the requirements of the ESS Contact Form in a timely manner. Ideally this information should be collected electronically so that it can be transferred back to the fieldwork organisation (and uploaded to the FMS data upload portal) on a weekly basis. These data can then be used for fieldwork progress monitoring and to generate summary progress reports to which different stakeholders will have access to.

A key feature of the FMS data upload portal is that monitoring uploaded information into the portal and stored within the central database is accessible to and shared by ESS stakeholders: this includes not only the fieldwork organisation carrying out ESS fieldwork but also the National Coordinator (NC) responsible for overseeing the implementation of the ESS in a country, and the ESS Fieldwork Team who oversee the (preparations of) fieldwork across all countries participating in the ESS on behalf of the Core Scientific Team (CST). The FMS will provide all stakeholders with access to regular, standardised reports on progress throughout the fieldwork period. This should allow for more efficient communication between stakeholders, more effective fieldwork monitoring and more timely interventions, which is anticipated to reduce overall burden on ESS stakeholders with respect to monitoring fieldwork.

Fieldwork organisations and NCs will only be able to view data uploaded for their country. The ESS Fieldwork Team can see data uploaded for all participating countries.

The rest of these guidelines contain:

- A checklist for before and during fieldwork
- Information on how to use the FMS data upload portal.
- Details of what data needs to be uploaded to the portal on a weekly basis and how this should be done. See Appendix 1 for a list of fields to be uploaded.

<sup>-</sup><sup>1</sup> The FMS was developed for ESS by CentERdata, Tilburg University under the EC-funded DASISH (GA 283646) and SERISS (GA 654221) projects and using funding from the ESS ERIC.

 Details of the monitoring information which can be viewed in the FMS based on the uploaded data. See Appendix 2 for a list of the summary indicators available and their definition.

For guidance on how to use this information to monitor and manage ESS fieldwork effectively see *ESS9 Guidelines on Fieldwork Progress Reporting* available on the ESS9 intranet (from 28<sup>th</sup> August 2018).

**Note 1:** Primary responsibility for managing ESS fieldwork rests with the organisation selected to conduct fieldwork in a country and the NC will oversee the work of the organisation, including the progress of fieldwork. The FMS is not a substitute for the local knowledge and expertise of experienced survey managers or fieldwork supervisors. For effective fieldwork monitoring, the data in the FMS should be supplemented by regular communication within the fieldwork organisation and between the fieldwork organisation, NC and ESS Fieldwork Team.

**Note 2**: FMS terminology

Sample CTRL – web interface where NCs/Fieldwork agency can enter sample information, make weekly uploads and view summary progress reports.

Survey CTRL – web interface where CST Fieldwork Team can view weekly updates and summary progress reports.

Case CTRL – a.k.a. 'FMS app', interviewer instrument to collect contact form information. Not relevant if using the upload portal.

## <span id="page-4-0"></span>FMS Checklist

Before the start of fieldwork please make sure you have:

- Successfully made a test upload to the portal. In addition to uploading the test file provided by ESS HQ, please try producing and uploading a file using your own "test" data. The test log in credentials can be shared with the fieldwork agency to facilitate this.
- Contacted the ESS Fieldwork Team to notify them of the successful test upload. They will then arrange for the fieldwork agency and the NC team to be issued with log in credentials to the "live" portal (Which is available at a separate url).
- Agreed with your fieldwork monitor what day of the week you will upload data to the portal.
- Completed the information required for sample set up (see Section 1.3 of this guide).

During fieldwork please make sure you:

- Make a weekly upload to the portal on the agreed day of the week.
- Ensure that the information uploaded is as up to date and complete as possible.
- Contact the ESS Fieldwork Team if you experience any problems with the FMS upload or will be delayed in making an upload for any reason.
- Proactively monitor fieldwork using the information in the portal plus any other information at your disposal.
- Remain in regular contact regarding any issues or problems encountered during fieldwork. The ESS Fieldwork Team will follow up on each weekly upload with the NC via email to acknowledge the latest report and (where necessary) discuss further.

## <span id="page-5-0"></span>1. Getting started

### <span id="page-5-1"></span>1.1. FMS data upload portal - Login instructions

The FMS data upload portal is a web-based tool located on a secure cloud-based server hosted and maintained by CentERdata in the Netherlands. To access the tool all users require is a reliable internet connection and an up-to-date browser using HTML5 protocols.

The URL and login credentials will be issued to the fieldwork organisation and NC team by Iggy van der Wielen, development manager at CentERdata.

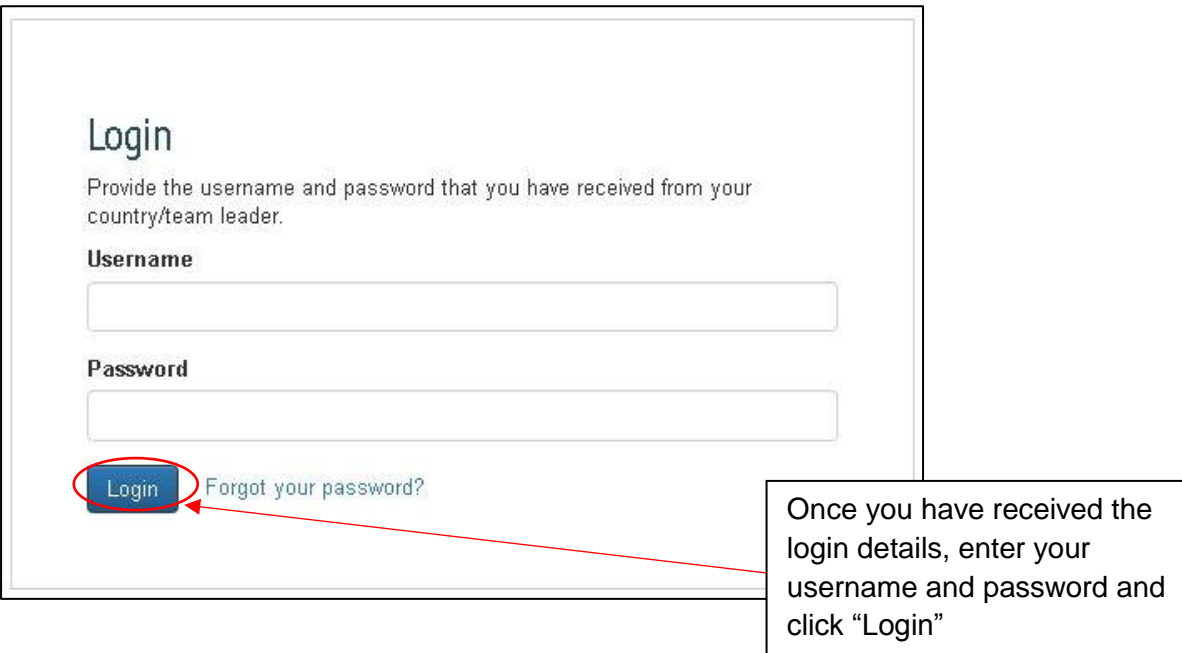

**Note:** Login credentials for the "live" FMS portal will be issued once a test upload has been completed successfully. Please inform the ESS Fieldwork Team once this has been done. One set of shared credentials will be issued per organisation,

It is assumed that the fieldwork organisation in each country will take responsibility for uploading the data to the portal each week and that NCs' access to the portal will be "read only". If the upload responsibility is delegated to a member of the NC team (or if the NC's organisation is also responsible for conducting fieldwork) please inform the ESS Fieldwork Team. They will then ensure that the NC team is issued a login with upload rights.

### <span id="page-5-2"></span>1.2. FMS data upload portal - Sync settings

The data uploaded into the data upload portal will be set to be processed at the following intervals by CentERdata: 09:00, 10:00, 13:00, 15:00 and 22:00 hours (CET). This means that information uploaded to the portal will not be visible in the case list immediately after uploading.

### <span id="page-6-0"></span>1.3. Sample setup

Once logged in, you will first need to specify the sample details for the fieldwork by selecting "Edit sample" from the navigation menu.

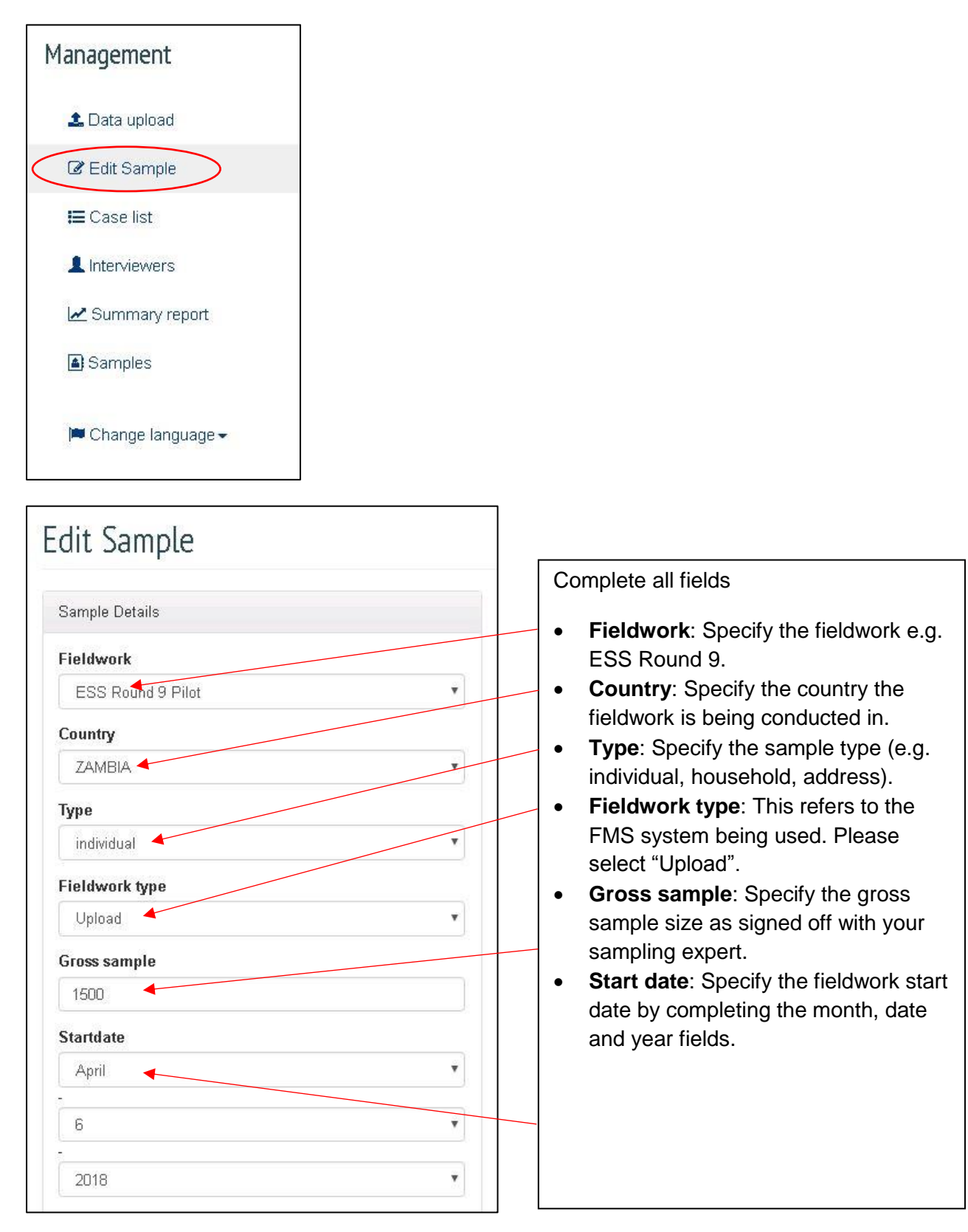

The FMS allows fieldwork performance in the current round to be compared against i) fieldwork projections (as signed off with the ESS Fieldwork Team) ii) actual performance in the last round. Underneath the sample details, please enter figures for **the cumulative number of completed interviews per week of fieldwork**.

If relevant figures for the previous round are not available (i.e. if you did not participate in ESS Round 8) please leave this section blank. However, please do provide fieldwork projections.

Projections need to be signed off with the ESS Fieldwork Team member assigned to the country **before the start of fieldwork**. The ESS Fieldwork Team member will provide information on the number of interviews achieved on each week of fieldwork in the previous ESS round to help NCs set or assess targets for this round—please see the document 'ESS R8 Fieldwork Figures and R9 Projections', which will be accessible from the ESS9 intranet [\(http://www.europeansocialsurvey.org/intranet/nc/\)](http://www.europeansocialsurvey.org/intranet/nc/) from July 2018 onwards. Written instructions regarding the fieldwork projections will be sent to each NC well in advance of the start of fieldwork.

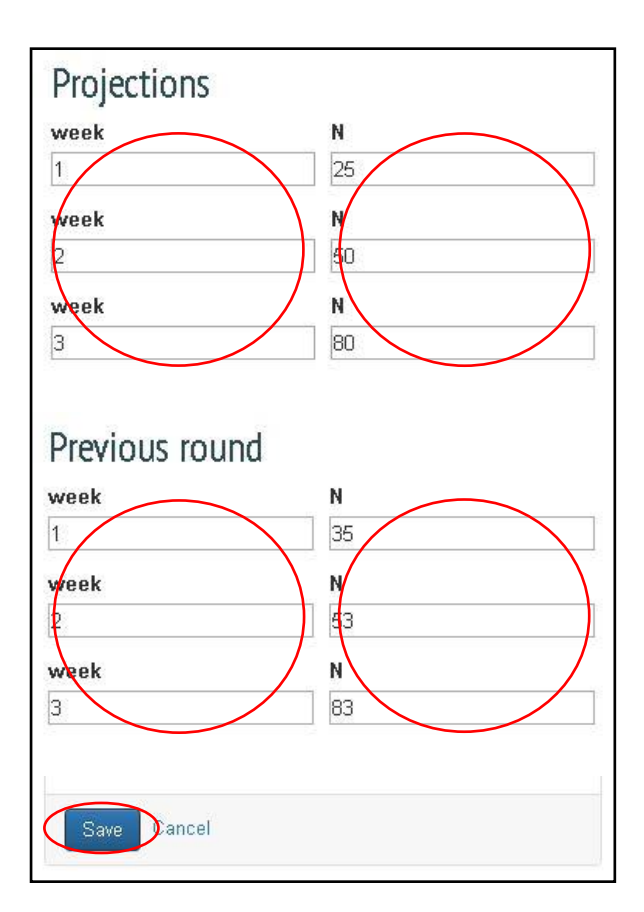

Enter the week numbers and corresponding number of **cumulative** completed interviews.

Then click "**save**".

You will then receive the following message confirming the sample has been saved.

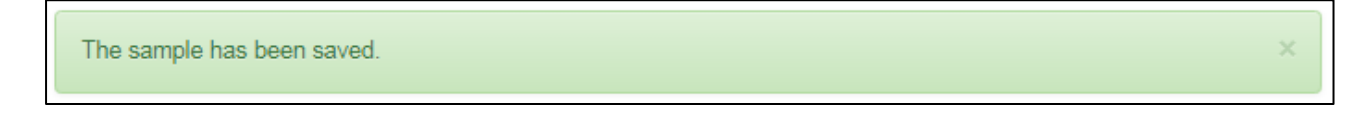

**Note:** Please ensure that sample information and fieldwork projections/figures are entered before the start of fieldwork. This information serves as a benchmark for monitoring.

Please keep the information up to date and make any necessary edits if there are changes, for example, to start dates or projections.

### <span id="page-8-0"></span>1.4. Navigating within the FMS data upload portal

A lot of information is accessible to the fieldwork organisation from within the FMS.

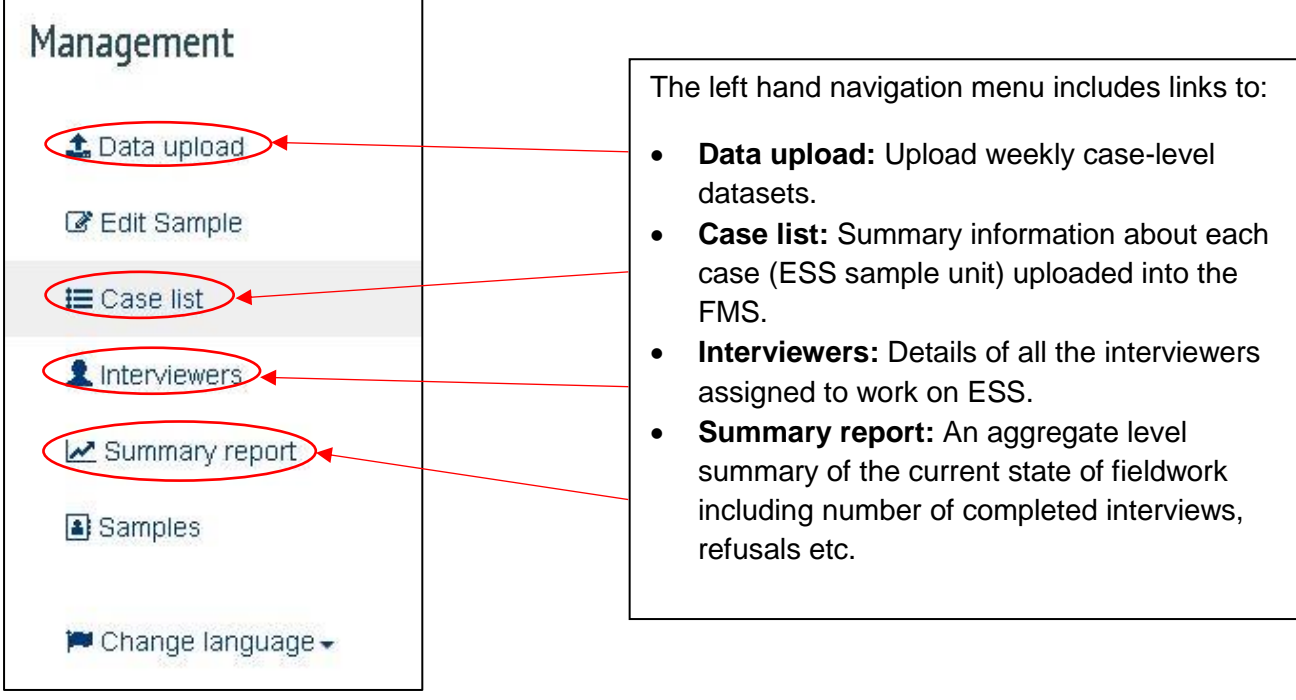

**Note:** The ESS Fieldwork Team only have access to Case List, Summary Report and Samples (which allows them to see the information about the sample, e.g. fieldwork projections, entered by the fieldwork organisation).

## <span id="page-9-0"></span>2. Uploading data to the FMS

The data upload section allows you to upload contact records collected using an in-house system and share them with other ESS stakeholders (the NC team and the ESS Fieldwork Team). Uploads should be made weekly.

Fieldwork progress information | ZAMBIA Information about the data file format(opens in a new tab) Clicking "**Information about the data file format**" opens a guidance document (.pdf) from Upload the latest contact data from fieldwork. within the data upload portal. Week  $\hat{\mathbb{P}}$ To upload a new data file, enter Choose File No file chosen the fieldwork week number in the "**Week**" box and click Add a note... "**Choose file**". Upload

Select "Data upload" from the left-hand navigation menu to upload contact records.

A pop-up box will then appear, where you can select your chosen file, and click "**open**"

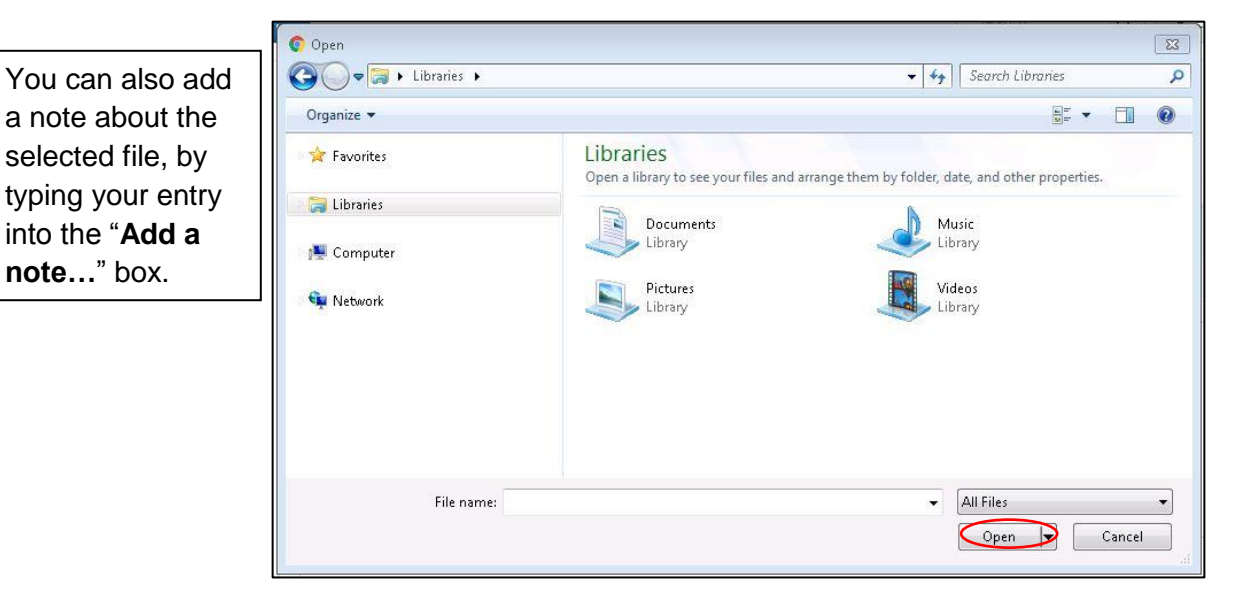

Once you have selected the correct file to upload and added a note click "**Upload**".

You will then receive a message confirming the file has been uploaded. You will also see the details of the uploaded file in the table at the bottom of the screen.

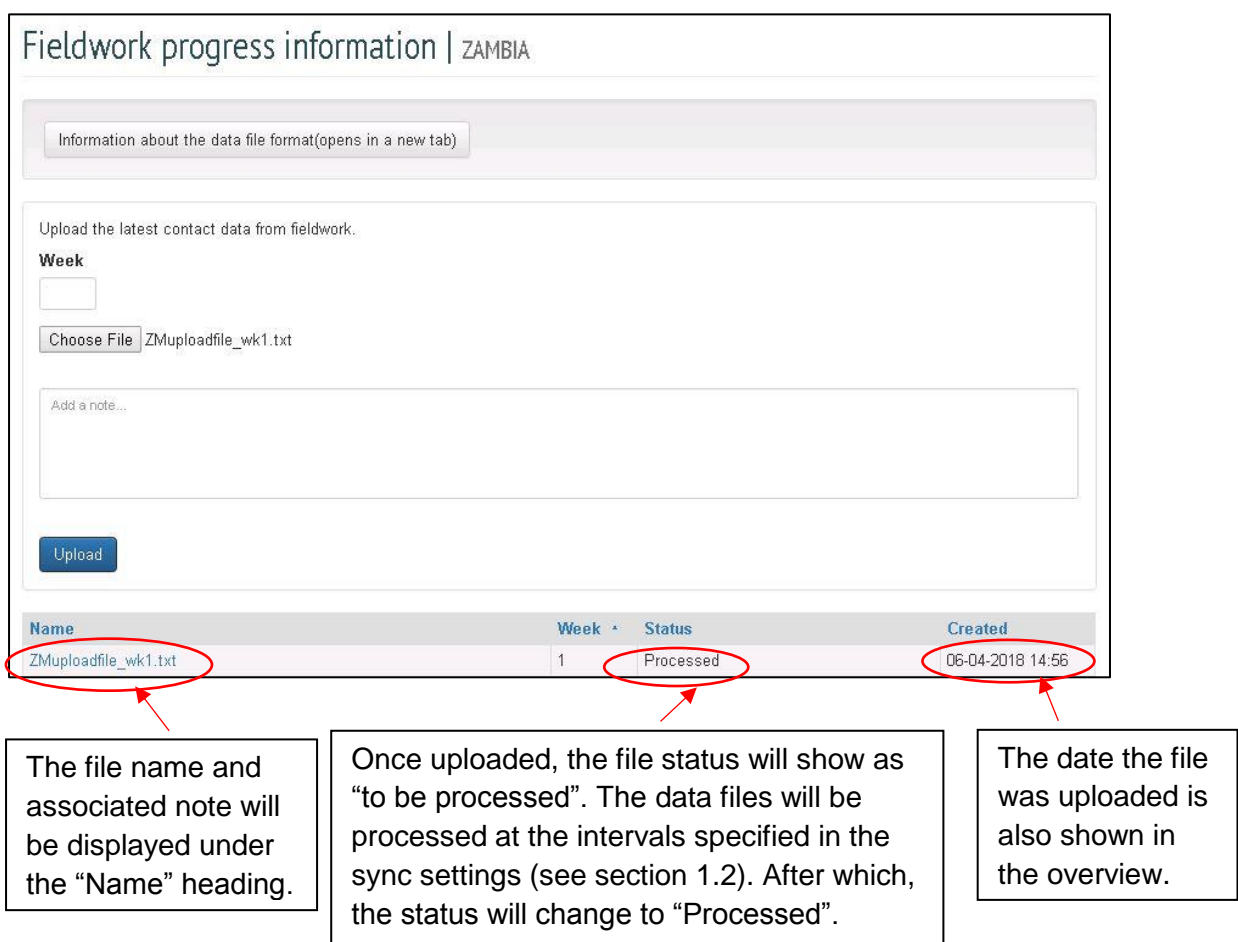

Once the file has been processed, you will see that the cases have been uploaded and are visible via the case list screen.

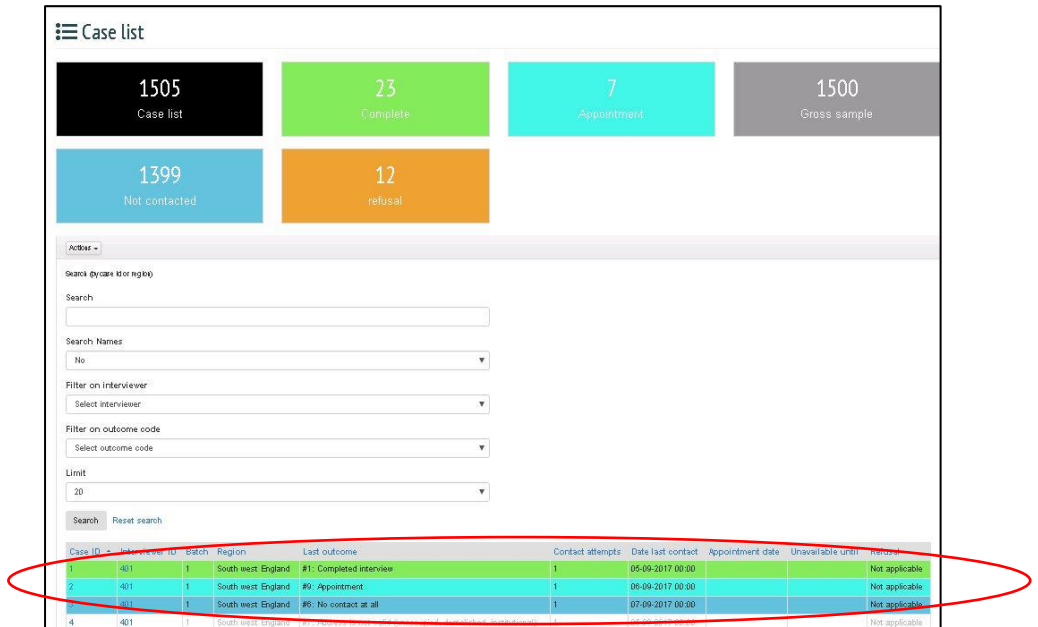

### <span id="page-11-0"></span>2.1. Format and content of upload file

Data should be uploaded as a tab delimited .txt file.

The data file should include one row for each case in the gross sample, regardless of whether or not each case is currently active in the field or has been issued to an interviewer yet.

The data file should always include the most up-to-date information on each case. For individual cases this information may or may not have changed since the previous week.

The file should include information on the (cumulative) total number of contact attempts made since the start of fieldwork rather than just since the last upload.

Other information e.g. date, mode, outcome should refer to the last contact attempt for which information is available only. The upload file should provide a summary of the current status of each case, not the full contact history.

Please ensure that:

- The .txt file includes all of the fields listed in Appendix 1 and in the order listed. The only exception are the fields for age and gender of sample unit which are optional.
- The file uses the field headings given in Appendix 1.
- Data are entered in each field using the format specified (yyyy-mm-dd).
- There are no extra rows or fields in the uploaded datasets.
- The field idno is completed for each case in the data file.

For ESS Round 9 it is not possible to include additional, country-specific fields in the upload file. This may be considered in future rounds. If there is additional information available that you think could be useful to share with the NC please a) upload the standard file b) add any additional fields to the standard upload files and share the extended file with the NC for discussion.

Fields may be left blank if information is not yet available (for example if no contact attempts have yet been made). However, note that:

 If casestatus > 1, a valid value must be entered for dateissue, interviewerid, nattempts, nfattempts and ntelattempts.

If a case has been issued into the field (and is currently either active or complete) then the case record must include the date of issue, the id of the allocated interviewer and the number of contact attempts made (this may be 0).

If nattempts > 0, a valid value must be entered for resulb, dateresult and mode.

If the record indicates that one or more contact attempts has been made, the record must also include the mode and outcome of the last contact attempt.

 $\bullet$  If resulb = 3, 4, 5 or 8, a value must be entered for outnic.

If the record indicates that contact was made but no interview was achieved then the outcome of that contact (e.g. refusal, appointment, respondent deceased) must also be recorded.

Please also note that dateresult must be later than dateissue.

If data are uploaded in the wrong format or with data missing you will receive a warning and the file will be rejected. You should go back and check the file before attempting to upload a corrected file. To help you to identify any errors in the rejected file, a list of any problem cases will be shown on the screen with "incorrect" cells shown in red.

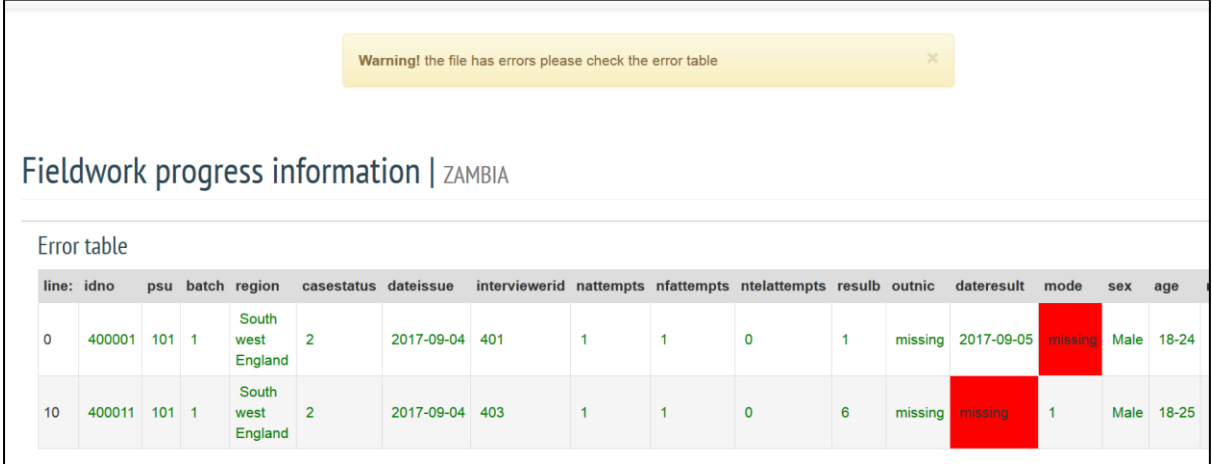

If you attempt to upload a file where the number of cases does not match the gross sample or to upload an identical file to one already uploaded, you will receive a warning message and be asked if you want to use or discard the uploaded file. Note that it is expected that each uploaded file will contain a record for each case in the gross sample, that there will be one upload per week and that each weekly file will be unique.

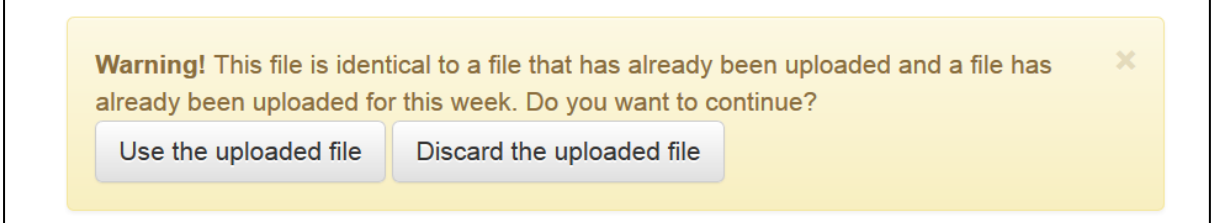

Once a file has been uploaded successfully you will receive a message confirming the file has been uploaded. You will also see the details of the uploaded file in the table at the bottom of the screen

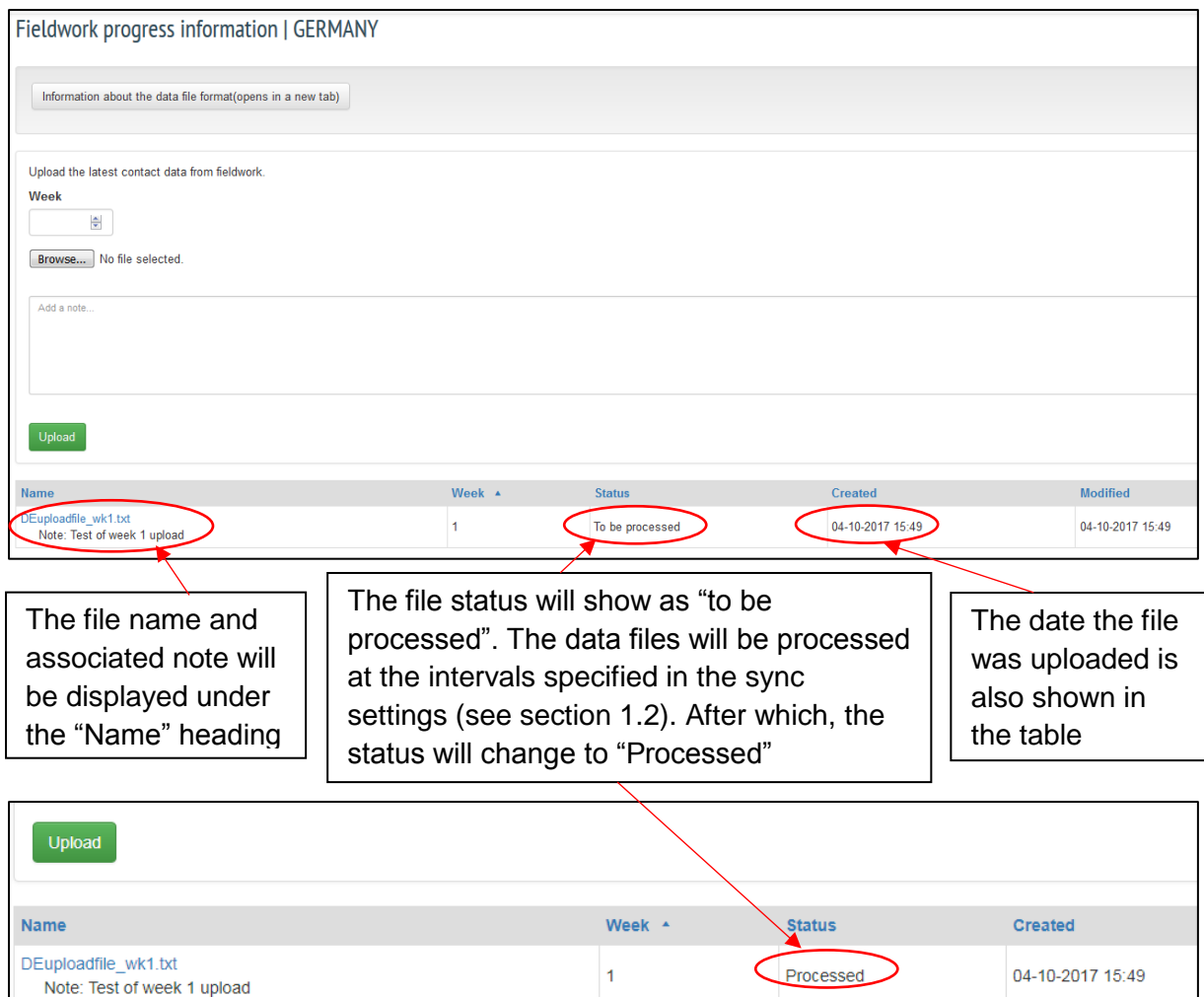

<span id="page-13-0"></span>An example of an upload file in the correct format is available upon request from [ess@city.ac.uk.](mailto:ess@city.ac.uk)

**Note:** To ensure that each case uploaded to the portal (from each country) has a unique identification within the portal, "idno" and "interviewerid" should start with a unique 2 digit country code e.g. AL=10, AT=11. This code will be issued to you along with your login credentials for the portal.

### <span id="page-13-1"></span>2.2. Frequency of uploads

A new data file should be uploaded each week during fieldwork. Only one upload per week should be made. The first upload should be made after seven days of fieldwork have elapsed and should cover the first 1-7 days of fieldwork, the second upload should cover days 1-14 and so on. Ideally, files should be uploaded on the same day each week, with this day agreed with the NC and ESS Fieldwork Team.

**Note:** Uploads can be made on any day of the week. To ensure that the information contained in the upload is as current as possible please encourage interviewers, field managers etc. to return information to the survey agency on at least a weekly basis and ideally the day before/same day as the upload is made.

#### <span id="page-14-0"></span>2.3. Use of notes

There is a notes box available on the upload page. Please add a note to accompany each upload file. This should:

- a. confirm the dates covered by the upload file;
- b. confirm that fieldwork is progressing as expected/on schedule OR provide a brief summary of why fieldwork is behind schedule and any background information which might be useful to explain why this is the case;
- c. provide details of any remedial actions taken to address any problems with fieldwork.

The notes box is for information only. Any communication with the NC or the ESS Fieldwork Team will need to take place via email.

**Note:** If you encounter any difficulties with uploading a file to the FMS please contact your assigned ESS Fieldwork Team member in the first instance.

# <span id="page-15-0"></span>3. Monitoring fieldwork using the FMS data upload portal

### <span id="page-15-1"></span>3.1. Case list

The main landing page, reached on login and accessible at all times by selecting "Case list" from the left hand menu, provides an overview of the status of all cases that have been processed.

Coloured boxes at the top of the screen provide details of: Number of issued cases (i.e. cases for which a sample record has been uploaded to the portal) Number of complete interviews • Number of appointments • Number of refusals Number of issued cases with no contact attempts yet • The gross sample size  $E = Case list$ 1505 1500 Case list

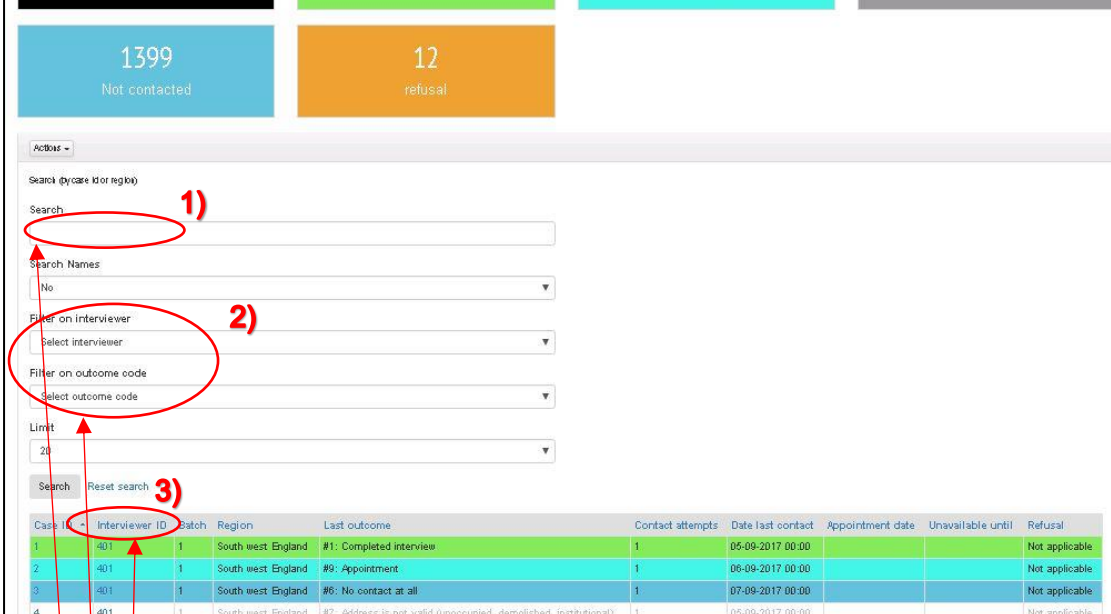

A table at the bottom of the screen lists all cases and provides information on

- The interviewer working the case
- The region in which the case is located
- The last outcome recorded for the case
- Number of visits made to the case
- Date of last contact with the case
- Date of any appointments set up
- Date until when cases are "unavailable"

Cases are colour-coded depending on the current status in line with the summary boxes at the top of the screen (invalid  $=$  grey)

Please ignore the refusal column (not set up for countries using the portal).

- 1) It is possible to **search** for a particular case e.g. by case ID. Clicking "Reset search" will then take you back to the full list of cases.
- 2) It is possible to **filter** the list of cases based on interviewer or current status (outcome code).
- 3) It is possible to **order** the list of cases based on any column e.g. Interviewer ID.

#### <span id="page-16-0"></span>3.2. Case screen

You can access further details about each issued case by clicking on 'Case ID' in the list of cases displayed on the main screen.

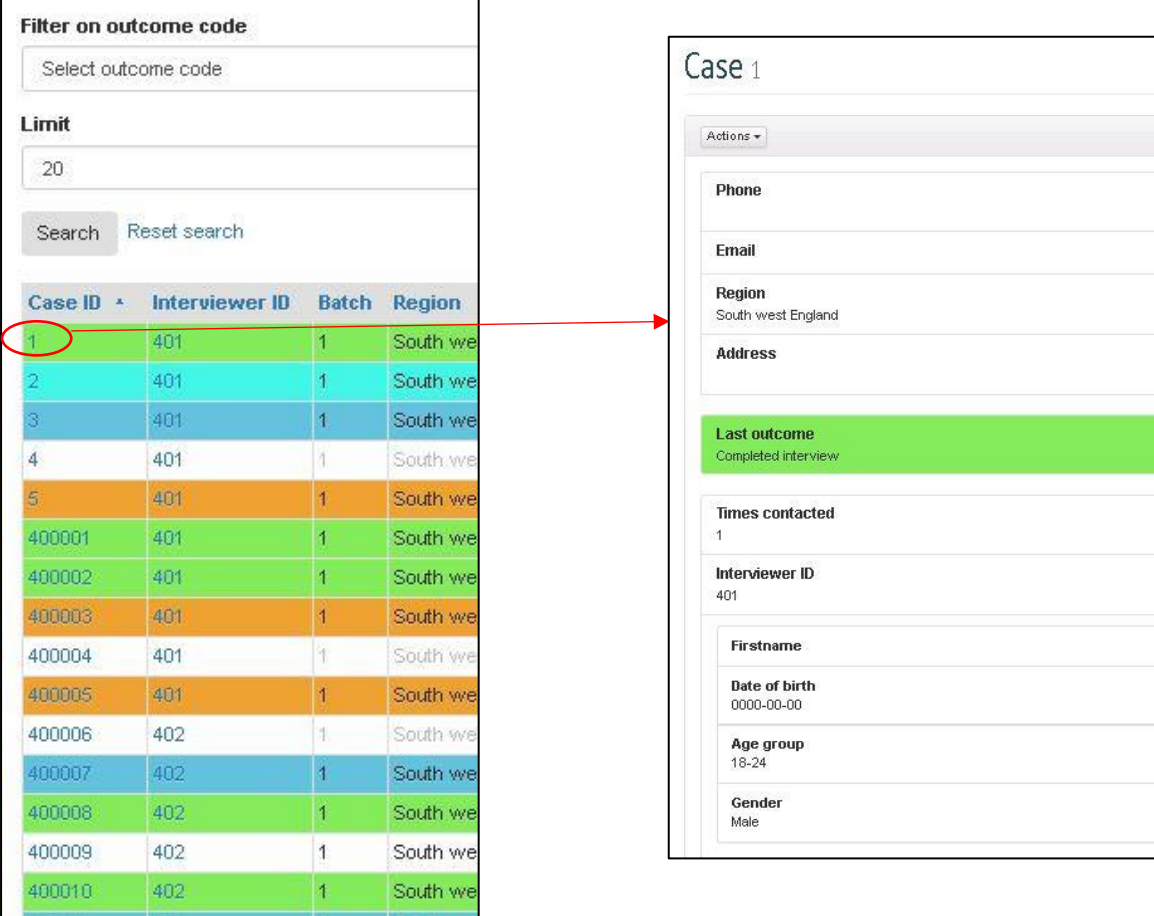

Information available for each case will depend on the information included in the data upload file. This may include information about gender and age group as well as the latest outcome code recorded.

#### <span id="page-17-0"></span>3.3. Summary report

The FMS automatically generates summary progress reports, available to all FMS users, which provide a way to ensure that fieldwork is being monitored in a standardised way by different ESS stakeholders and across countries.

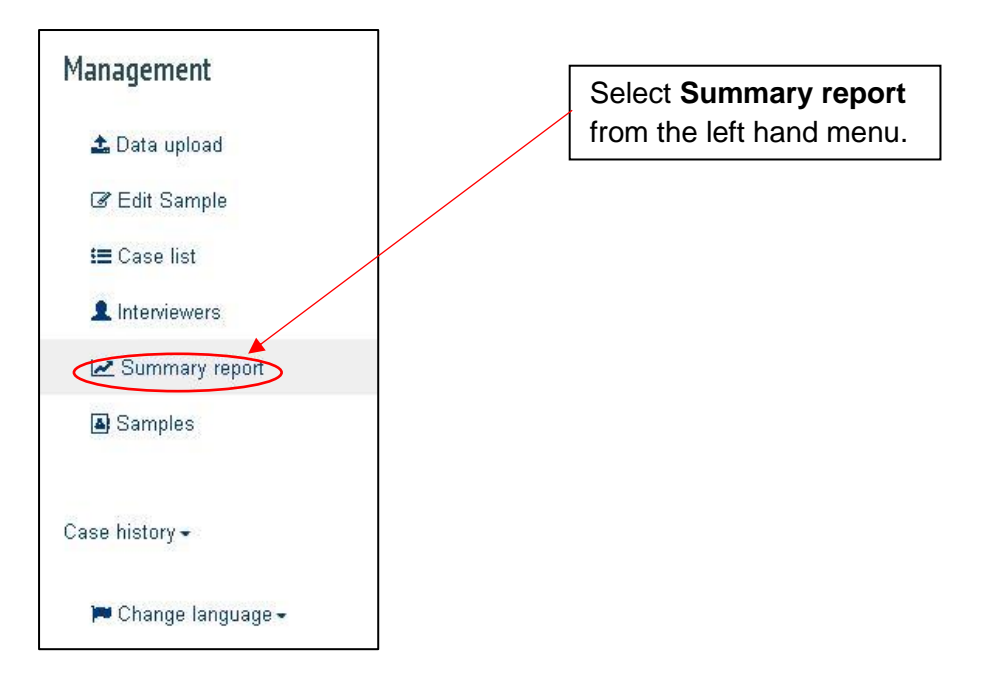

Three summary tables are provided; "summary indicators", "detailed outcomes codes" and "breakdown". Each of these tables can be expanded or collapsed by clicking on the table's heading. By default, the "summary indicators" and "breakdown" table are expanded, with the "detailed outcome codes" table collapsed.

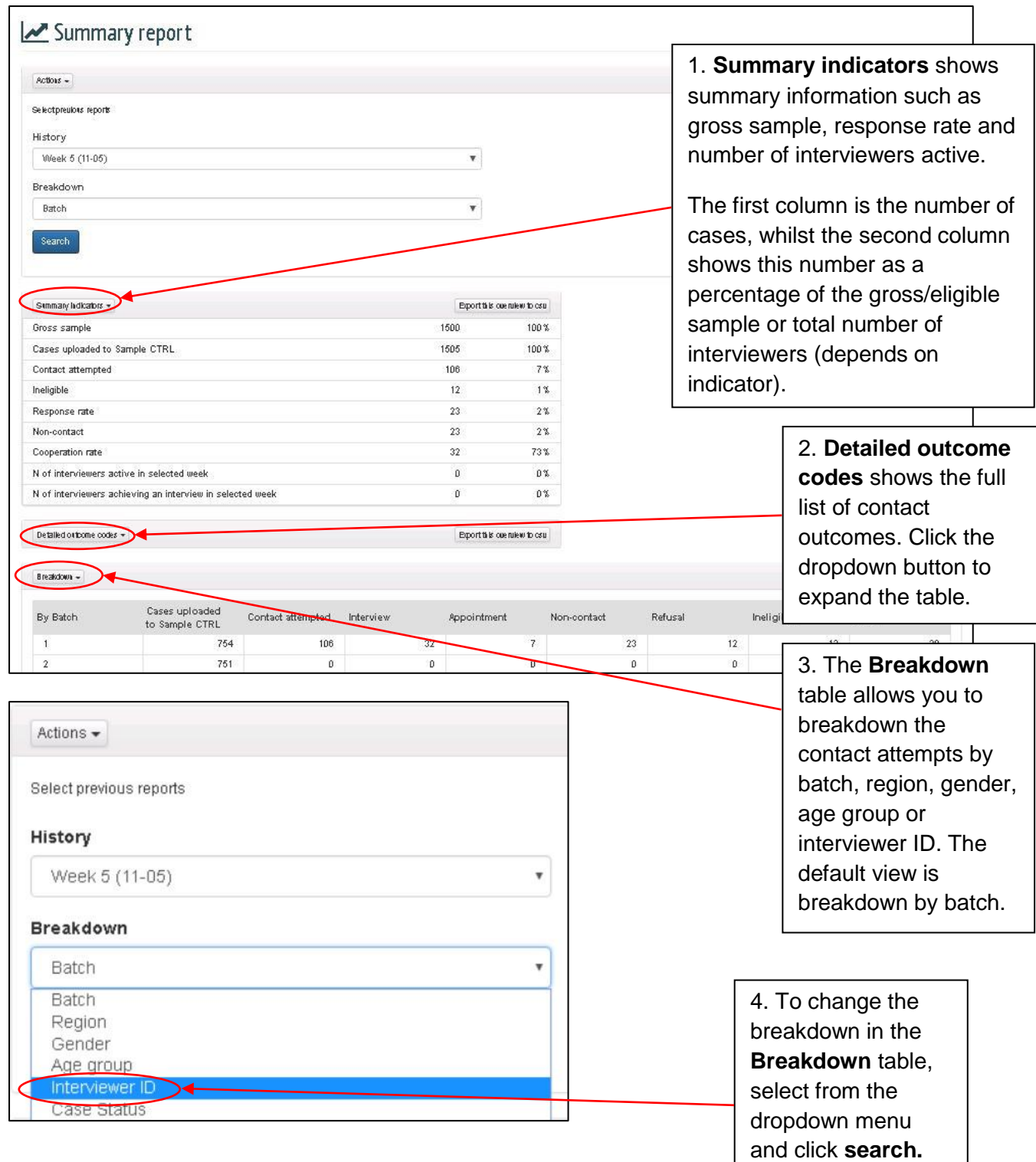

The breakdown table will then be updated.

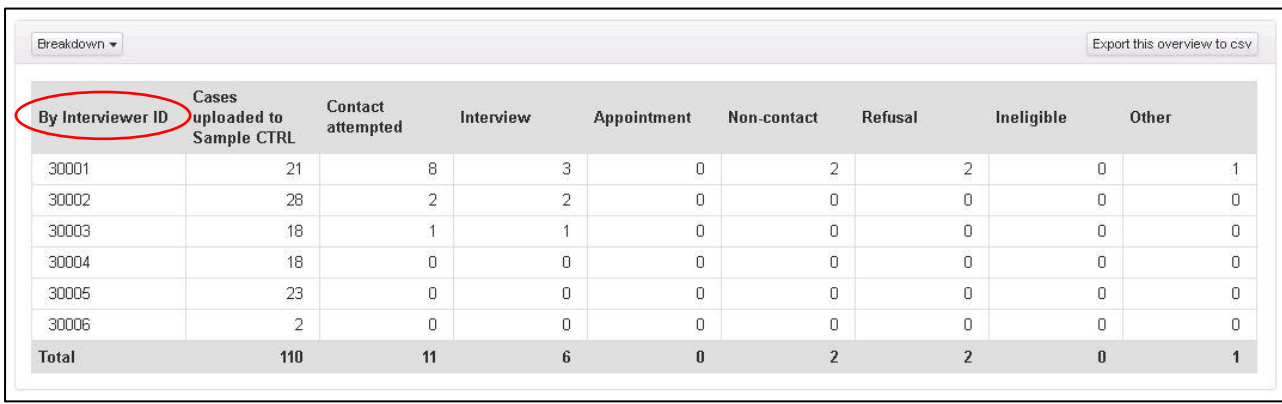

Further information about the summary indicators reported - how they have been calculated and how they can be used to monitor and manage fieldwork - is given in Appendix 2.

Summaries can be downloaded and saved offline, allowing you to track progress over the fieldwork period.

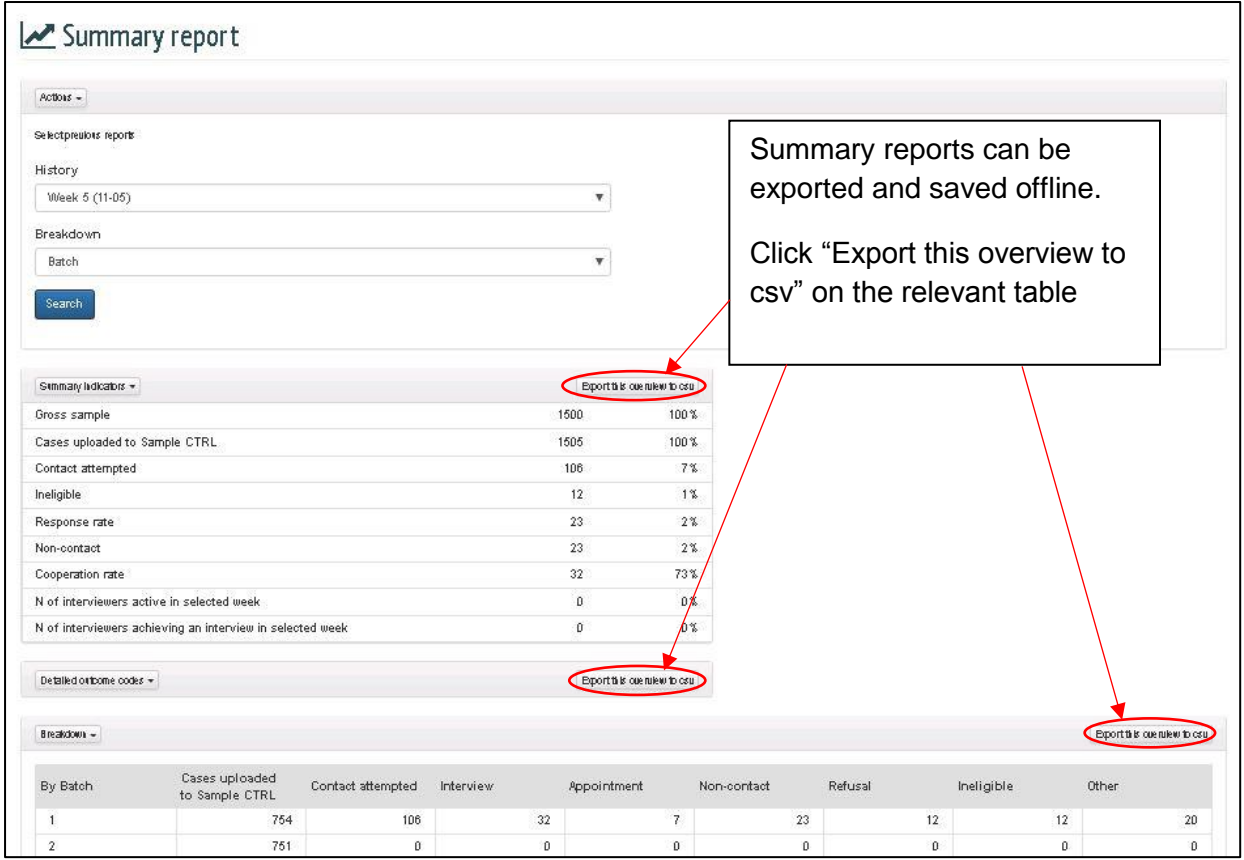

A pop-up will then appear, asking if you want to open or save the file.

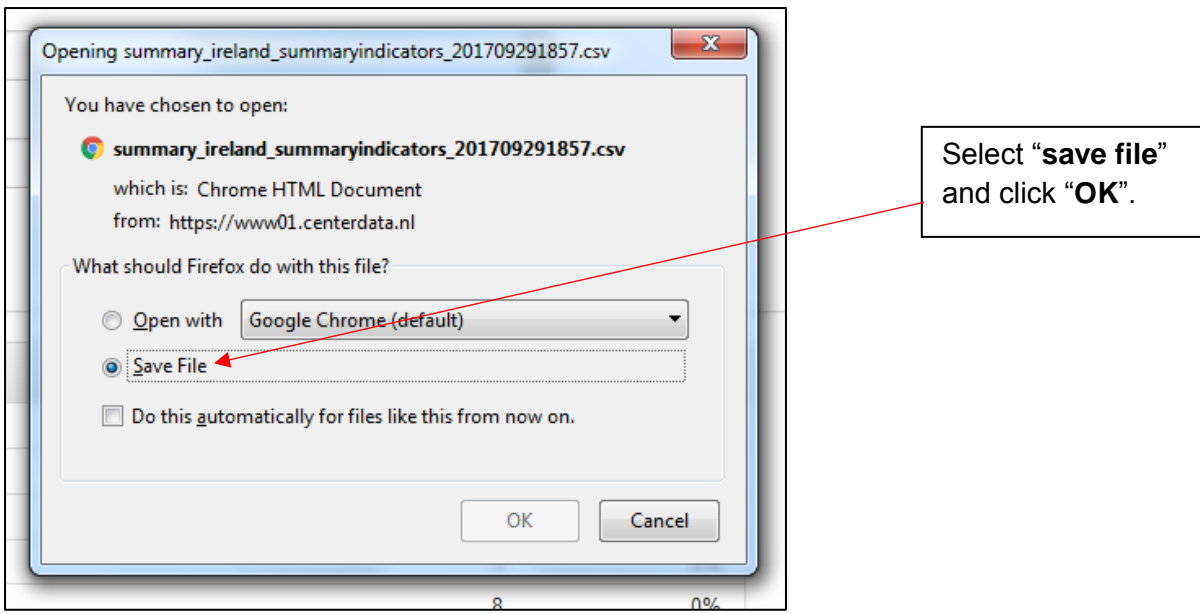

By default, the file will be saved as a .csv file. To view the exported summary report in tabular form rather than as a comma separated (.csv) file the file will need to be converted.

1. Open the downloaded .csv file and export this as a .txt file, by clicking File> Export> Change File Type> Text (Tab delimited) (\*.txt)> Save As

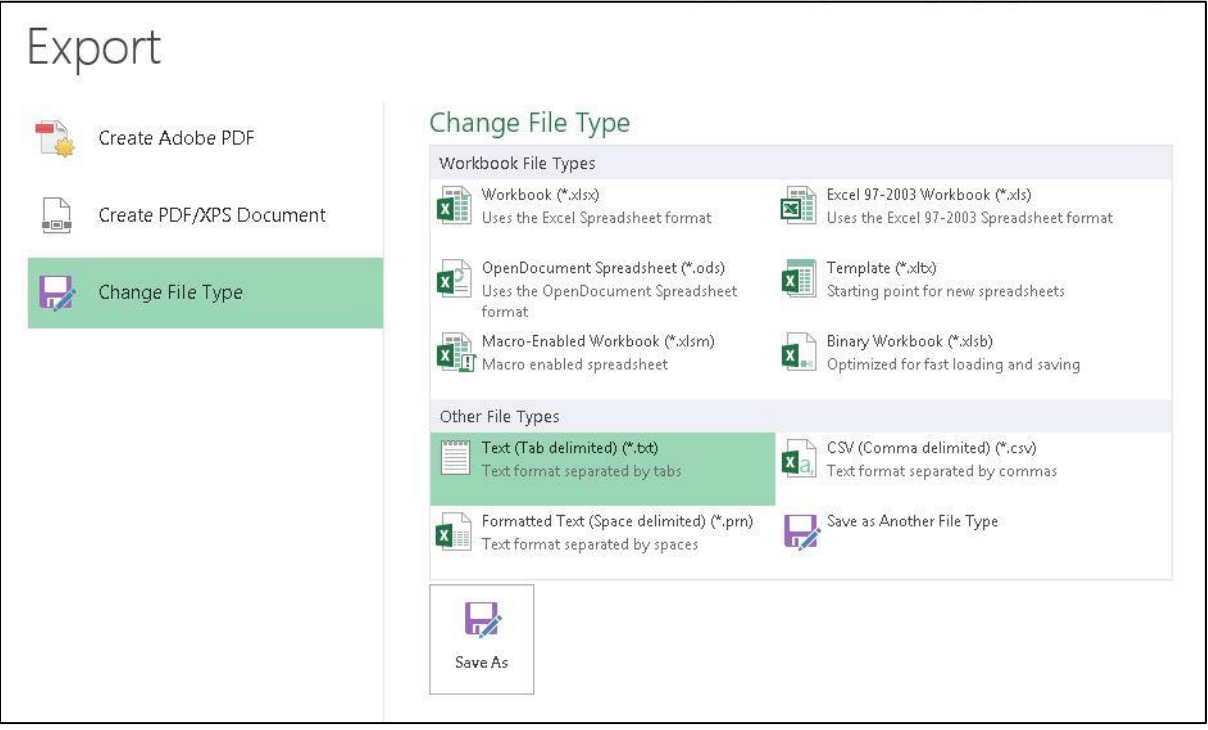

- 2. Then open a new Excel workbook and select "Data" from the Ribbon. Under the "Get external data section" select "From Text" and open the .txt file you converted in the previous step.
- 3. A text import wizard will open. Select "Delimited" as the file type and click "Next".

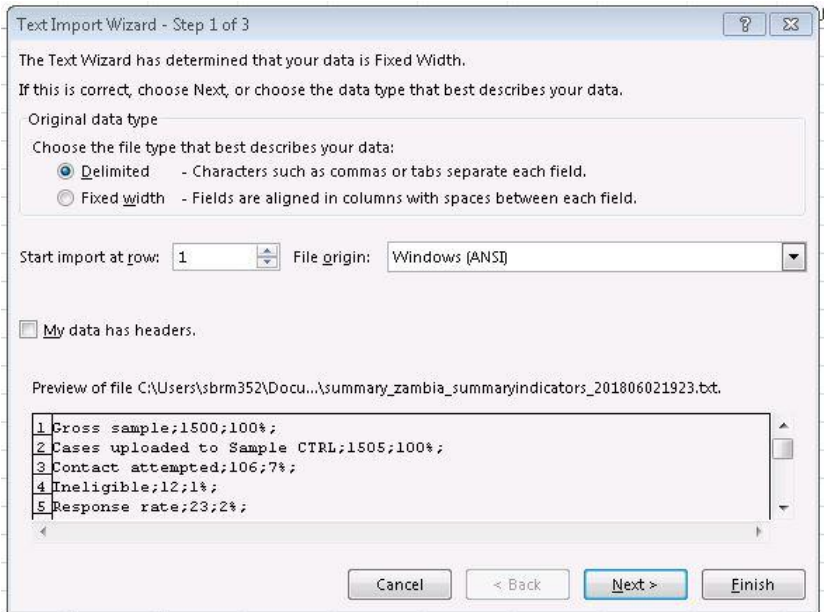

Select "tab" and "semicolon" as the delimiters and click "Finish".

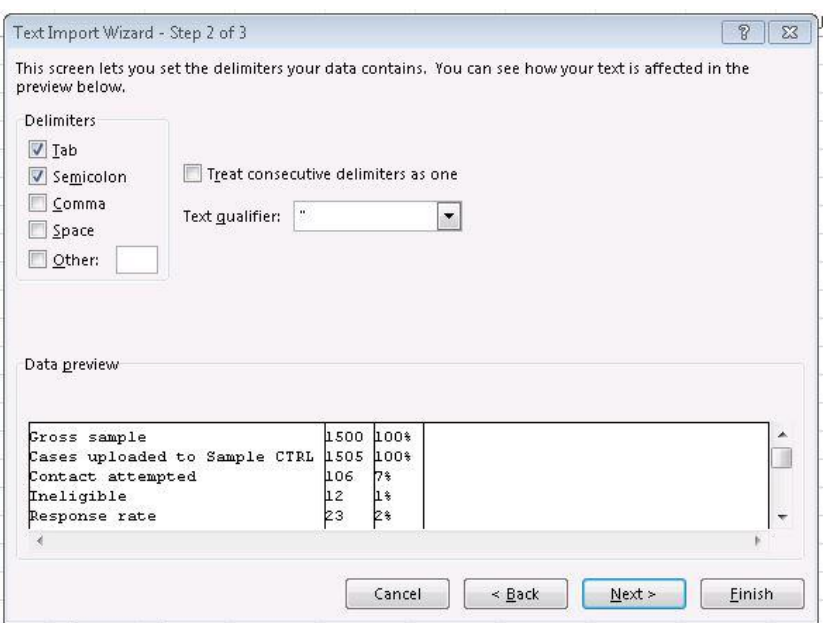

You can now save the resulting output in the current Excel workbook or in a separate file.

As a default, the summary reports will display the information provided in the latest file uploaded to the portal. However, summary reports can also be viewed for past fieldwork weeks using the "History" function.

**Note:** The date shown next to each week will be 7 days from the fieldwork start date entered in the sample set up section (see Section 1.3), not the date on which the file was uploaded.

It is important that the fieldwork start date is entered correctly, and updated if necessary should fieldwork plans change after the initial set up has been completed.

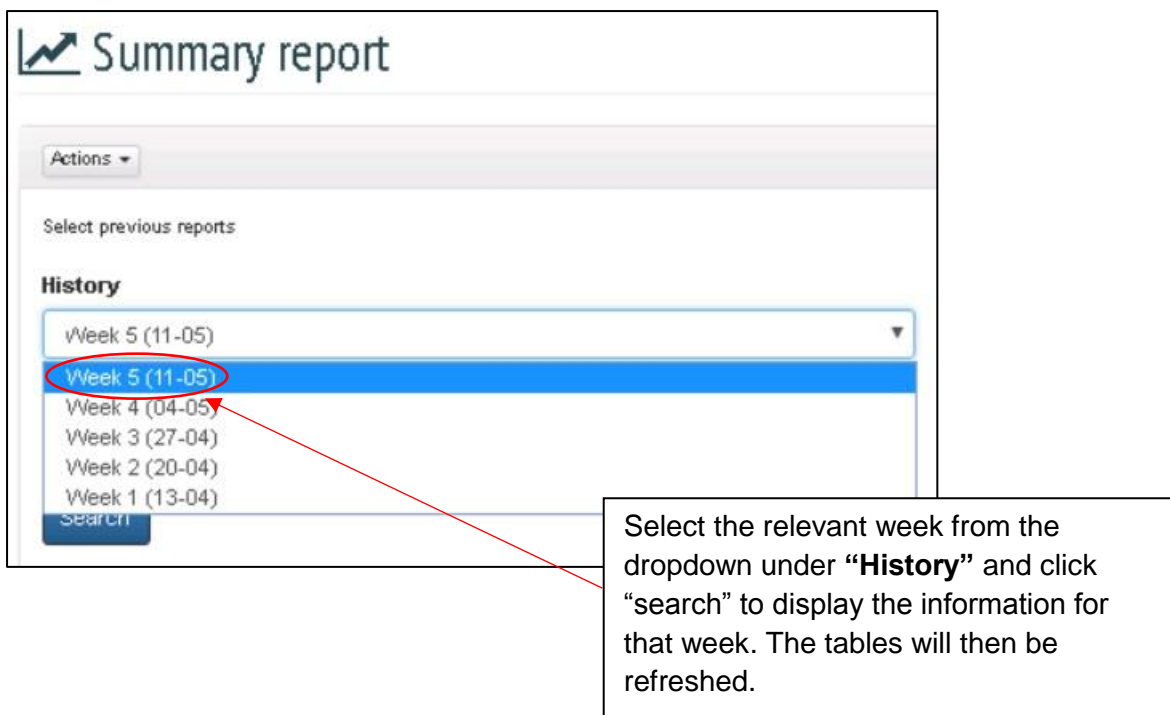

Some summary statistics can also be viewed as graphs.

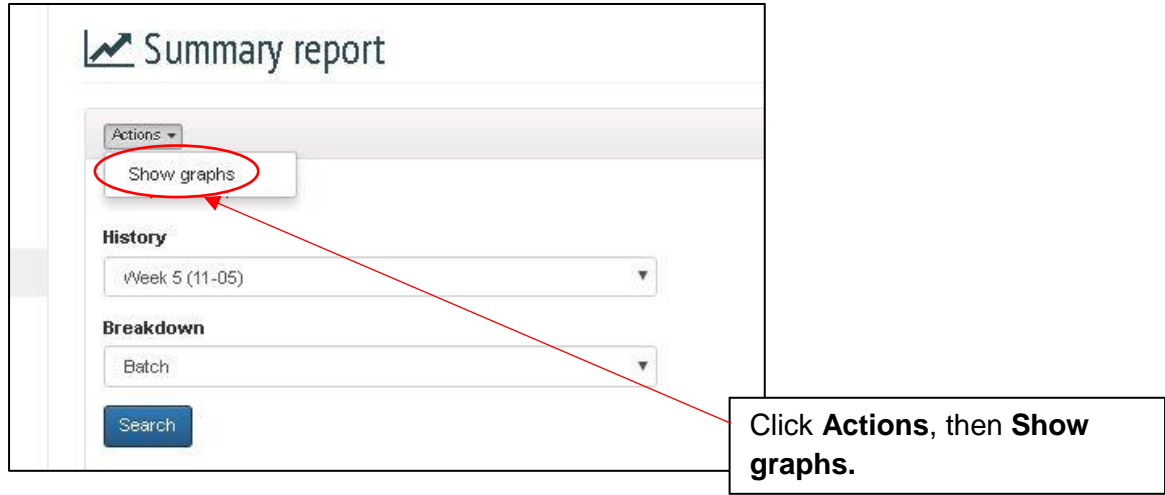

For more information on the graphs available within the FMS, see Appendix 2.

#### <span id="page-22-0"></span>3.4. Data export

At any point during fieldwork a case-level data file can be downloaded from the FMS and saved externally as a .csv file. This will largely be an export of the same information uploaded into the FMS. However, the export files are produced to a standard template, which means that they can be combined by the ESS Fieldwork Team for ESS countries using the upload portal and ESS countries using Case CTRL (the FMS app).

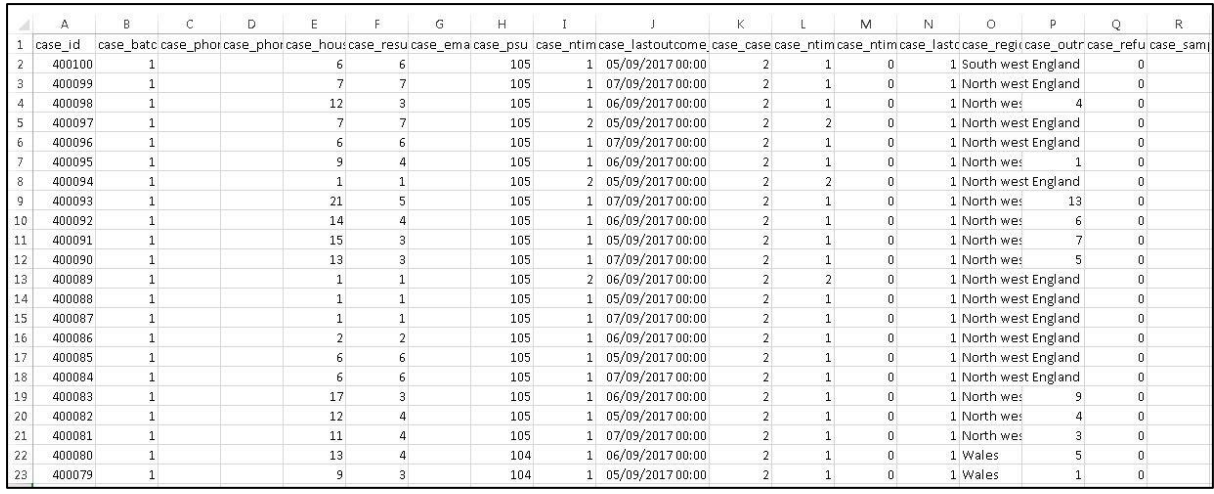

#### To export a data file:

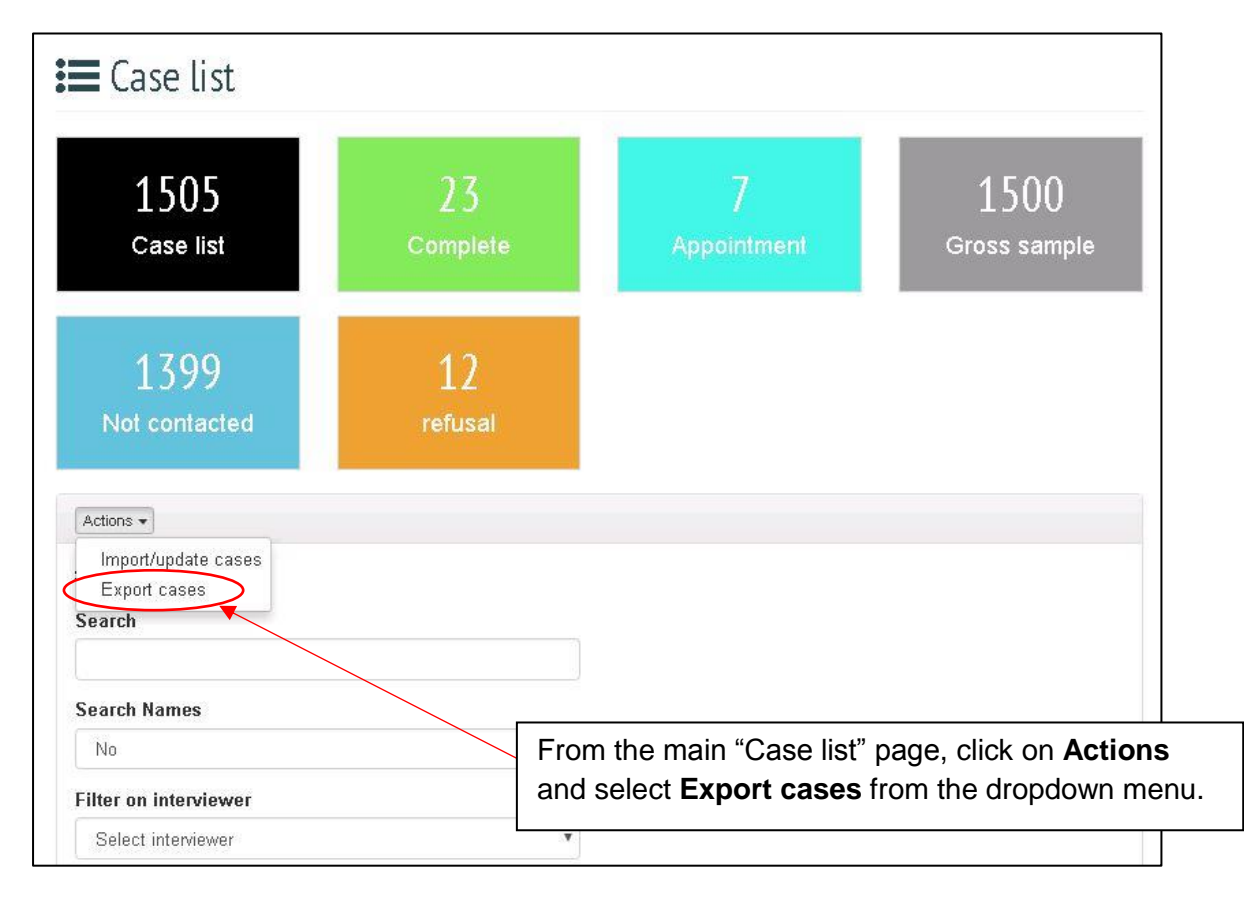

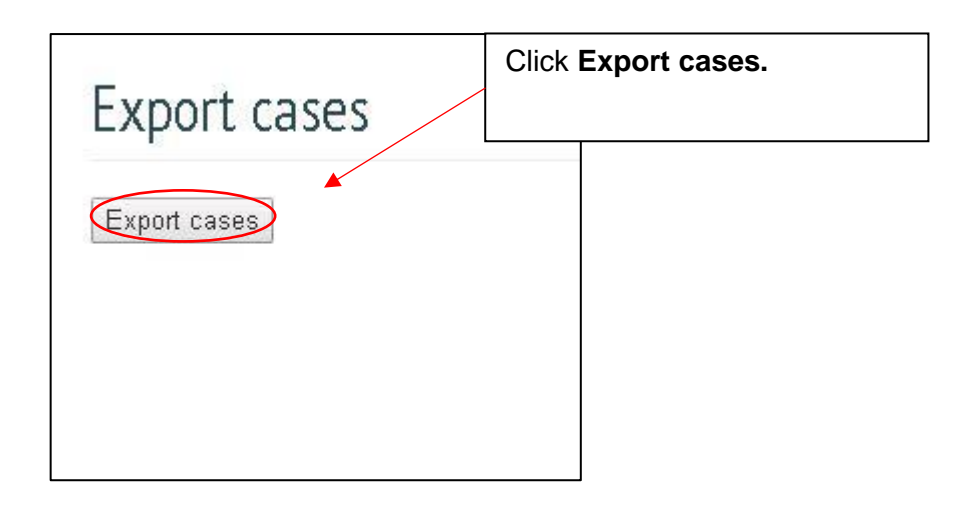

### <span id="page-25-0"></span>4. Communication between stakeholders

The FMS aims to provide all ESS stakeholders with access to standardised, accurate and timely data about the progress of ESS fieldwork. It is intended to facilitate more effective and efficient communication between the fieldwork organisation, the NC team and the ESS Fieldwork Team. It is not a substitute for the local knowledge and expertise of experienced survey managers or fieldwork supervisors.

As a fieldwork organisation you may have access to additional information about sample cases, interviewers, or local circumstances, not recorded directly in the FMS uploads, which may be useful for monitoring. You are encouraged to share this information with the NC team as appropriate.

There are also other aspects of fieldwork that it is useful to monitor which are not covered by the FMS. This includes

- Reissuing strategy;
- Back-checks;
- Interview duration and overall data quality.

You are encouraged to monitor these aspects of fieldwork using your own internal procedures. For further guidance on how to do this see *ESS9 Guidelines on Fieldwork Progress Reporting* available on the ESS9 intranet (from 28<sup>th</sup> August 2018).

The data in the FMS should serve as the basis for communication between field supervisors and interviewers, between the fieldwork organisation and the NC team and between the NC team and the ESS Fieldwork Team throughout fieldwork. The FMS is not itself a communication tool. The fieldwork organisation should expect to be in weekly contact with the NC team to discuss progress and any issues arising. Similarly, the NC team should have weekly contact with the ESS Fieldwork Team (via email) to discuss progress. Note that the ESS Fieldwork Team has direct access to the same summary reports as NCs.

### <span id="page-25-1"></span>5. Log out

Please remember to log out of the FMS if you are away from your screen. The session will expire after a certain period of time left unattended but it is good practice to log out manually. Click on your user name at the top right of the screen to log out.

## <span id="page-25-2"></span>6. Producing a Contact Form dataset

As part of the ESS Specification each country is required to produce a Contact Form dataset and deposit this with the ESS Data Archive at NSD alongside the main ESS data file and other files/documents at the end of fieldwork. The upload files contain only a subset of the information required for the full Contact Form dataset. For more information on how to prepare and deposit the Contact Form dataset please see the ESS Round 9 Data Protocol available via the ESS Round 9 NC intranet.

# <span id="page-26-0"></span>Appendix 1: Fields to include in data files uploaded to FMS portal

#### **Table 1: Fields to include in data files uploaded to FMS portal**

\* denotes an optional field

Numeric fields in the file are denoted by the format Fn.0, i.e. they are of width n and with no decimal points.

String variables are denoted by the format 'An' i.e. they should have a character limit of n.

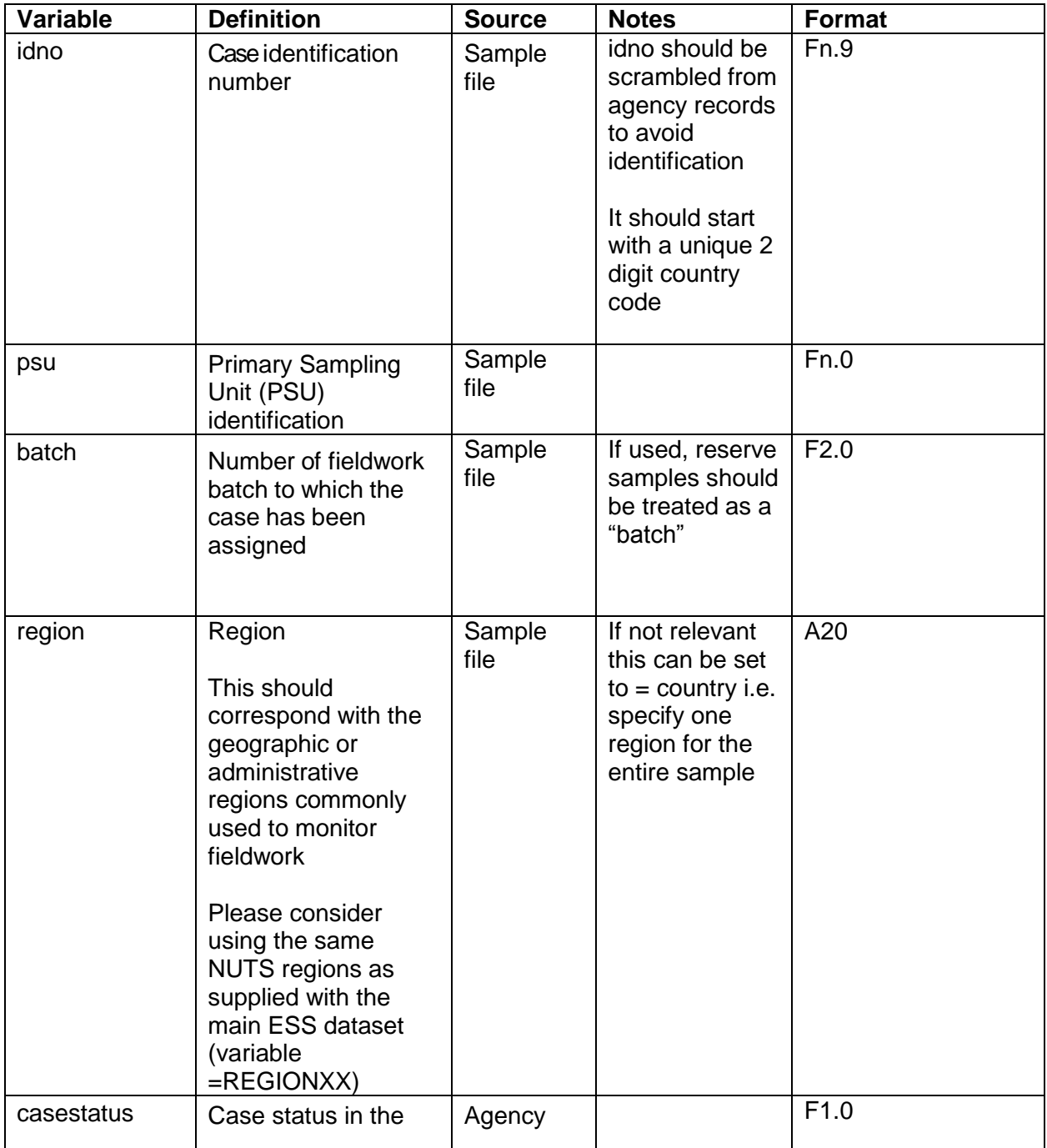

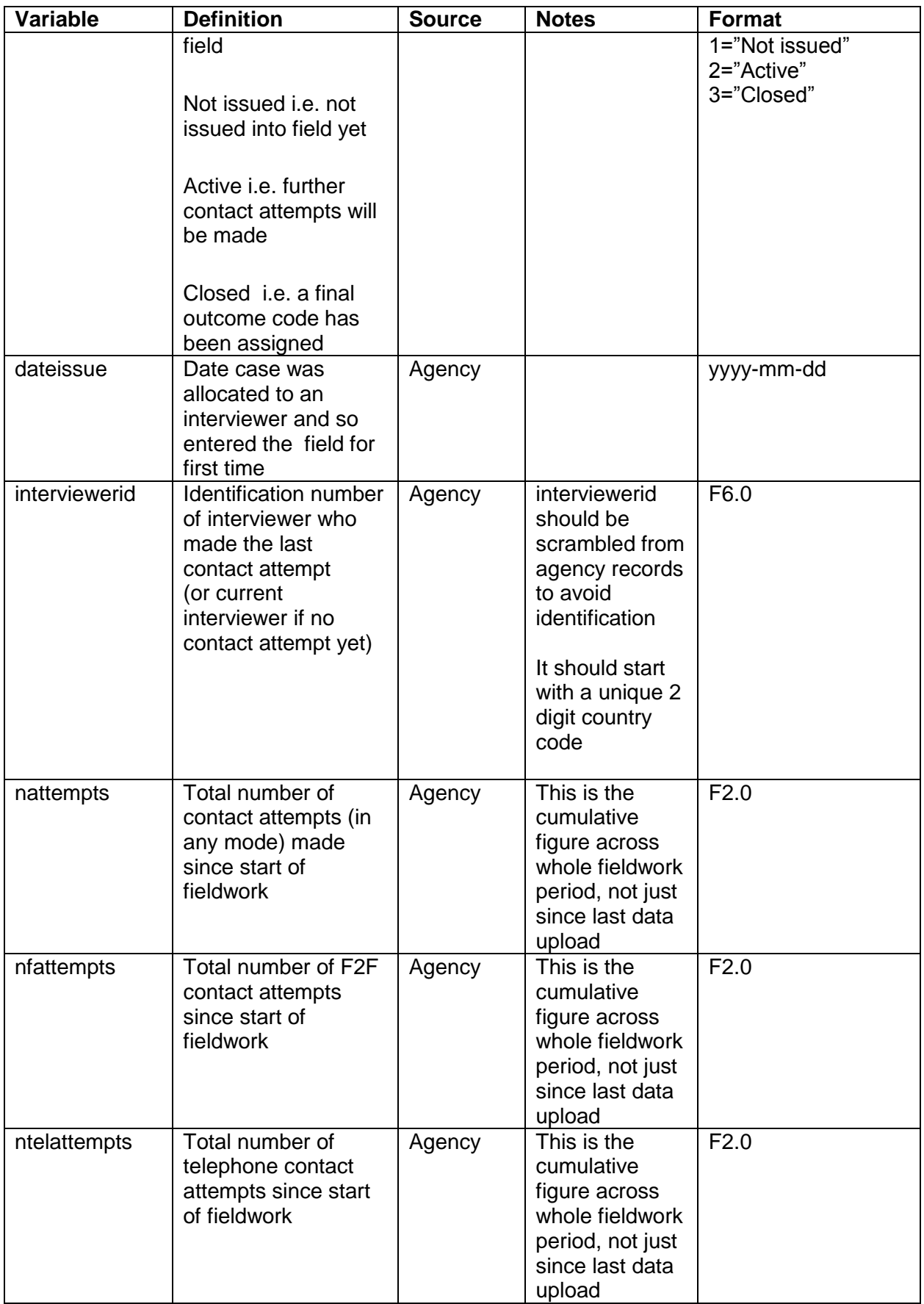

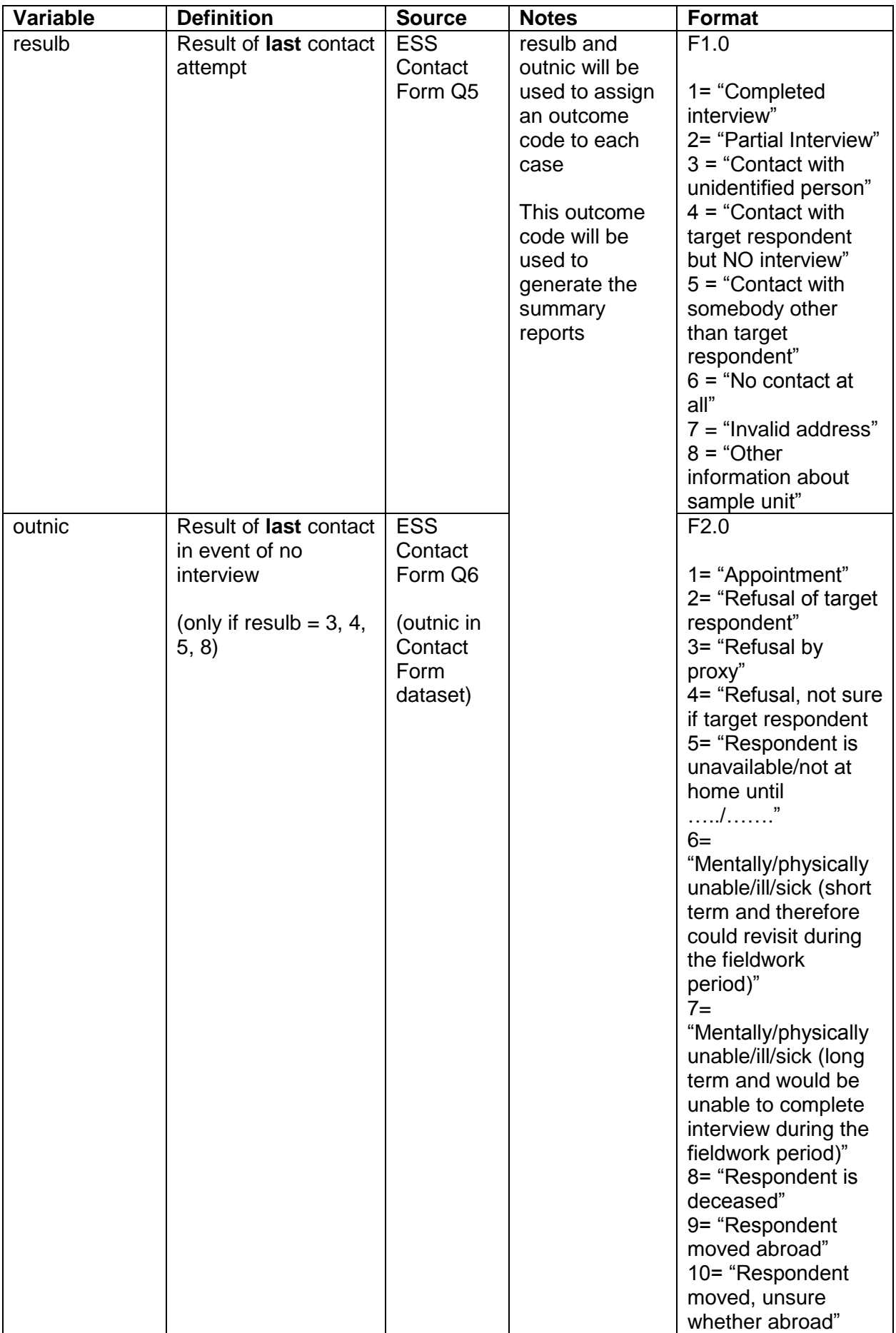

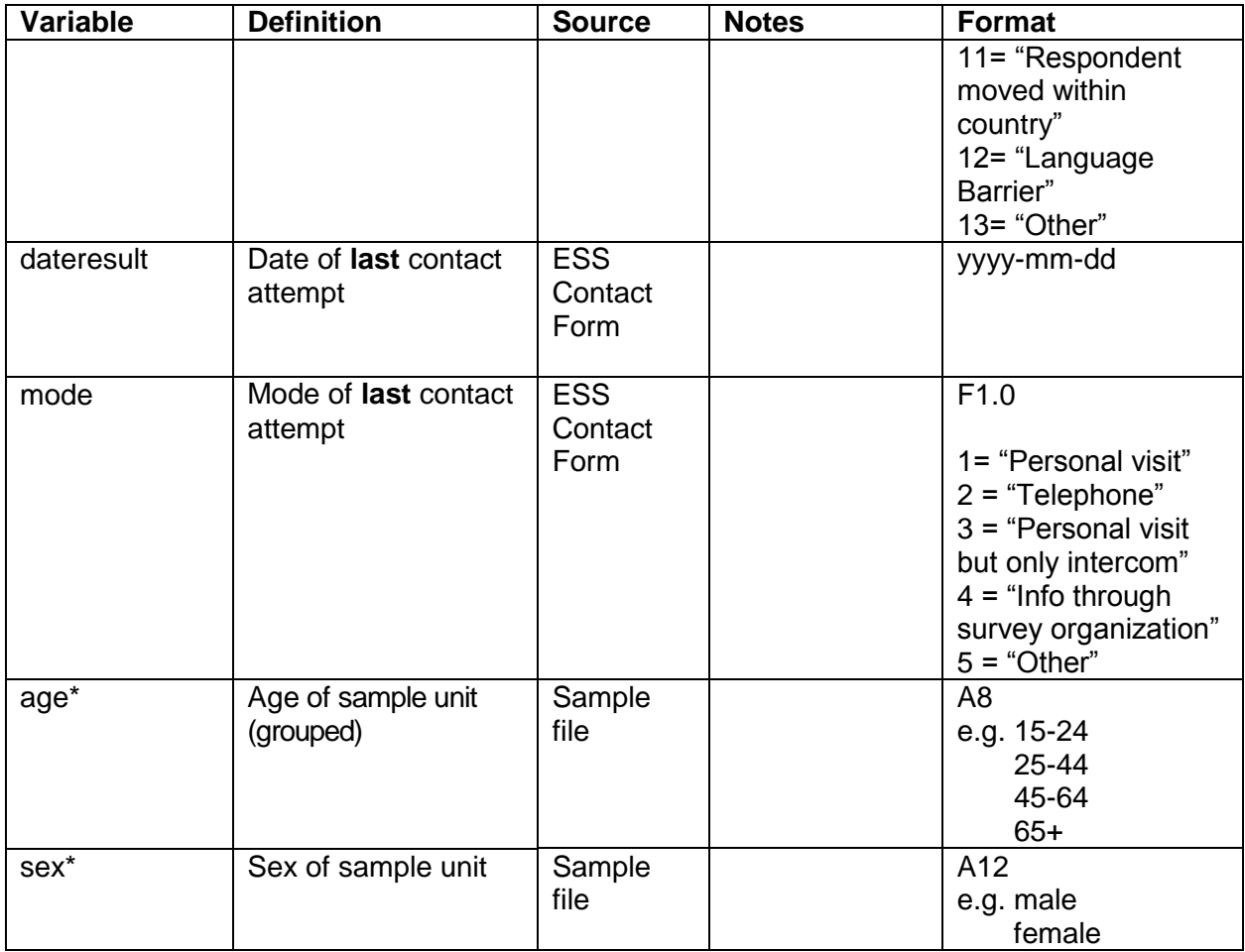

# <span id="page-30-0"></span>Appendix 2: ESS Round 9 Summary reporting indicators in FMS

By default, figures reported in the FMS are based on the information provided in the latest weekly file uploaded to the portal or the latest information synced from Case CTRL (if using FMS app).

It is also possible to select reports of the situation in a previous fieldwork week.

The current status of the case is defined by the outcome of the last contact attempt recorded by the interviewer. There is no prioritisation of outcome codes allowed.

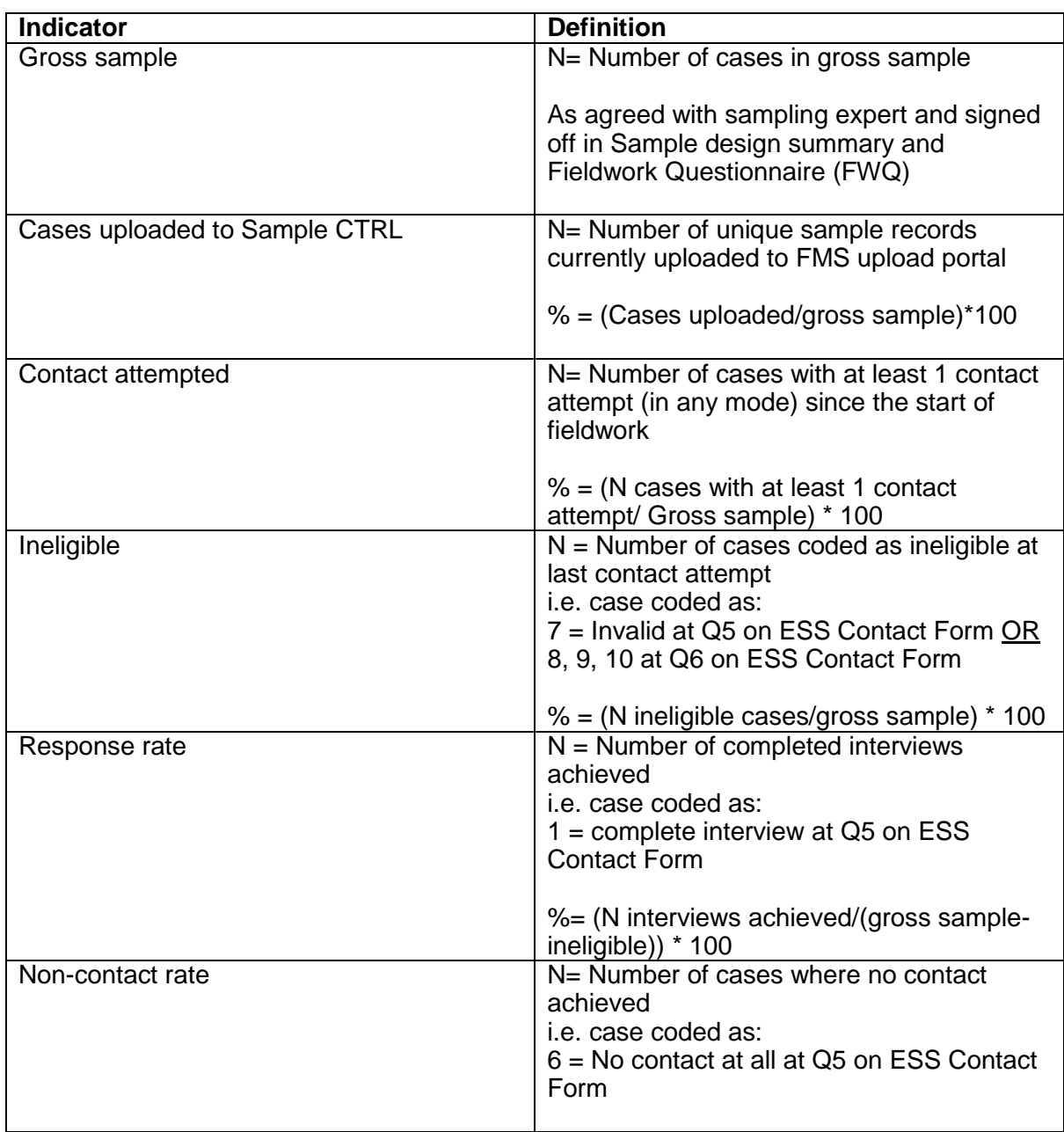

#### **Summary indicators**

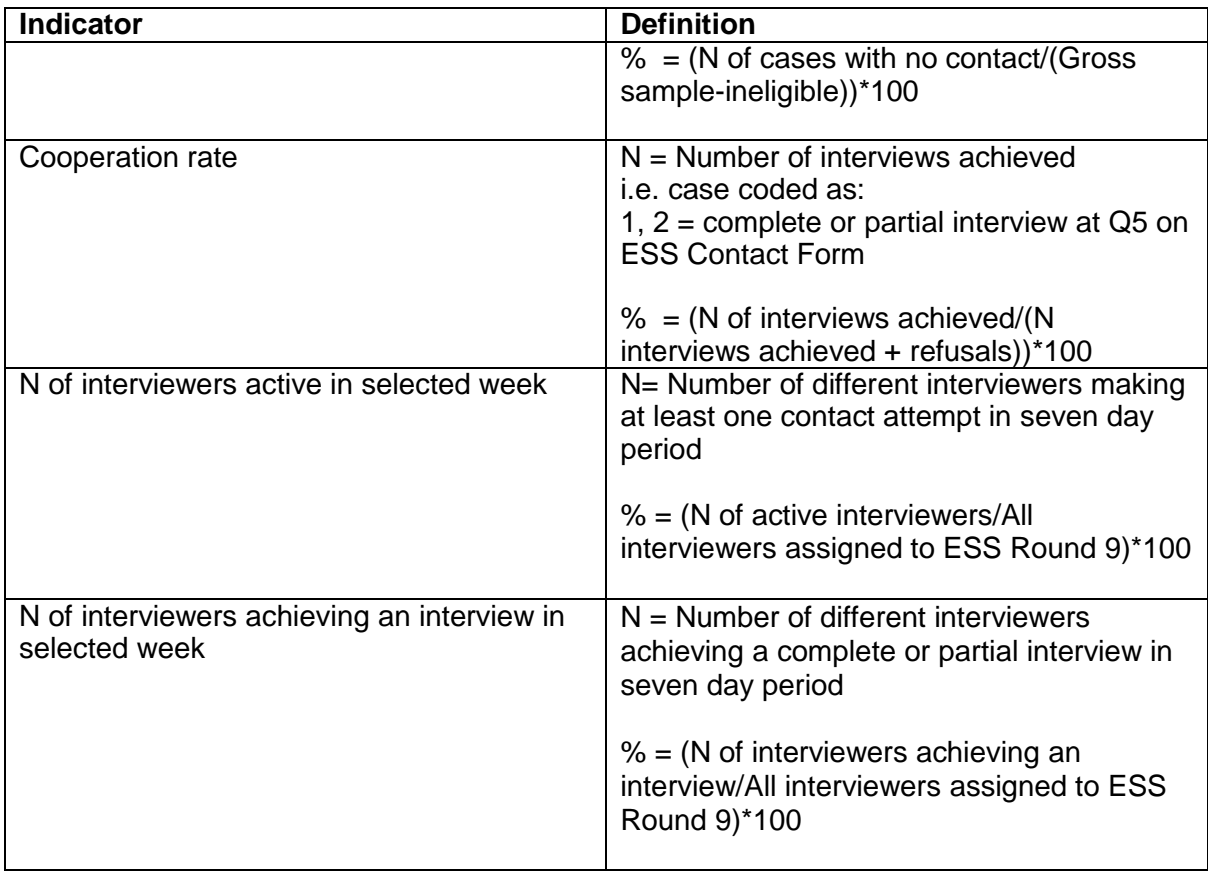

#### **Detailed outcome codes**

This table gives the current status of the case as defined by the outcome of the last contact attempt recorded by the interviewer. Outcome codes are the same as those given in the ESS Round 9 Contact Form at Q6.

Percentages are calculated as a proportion of the gross sample.

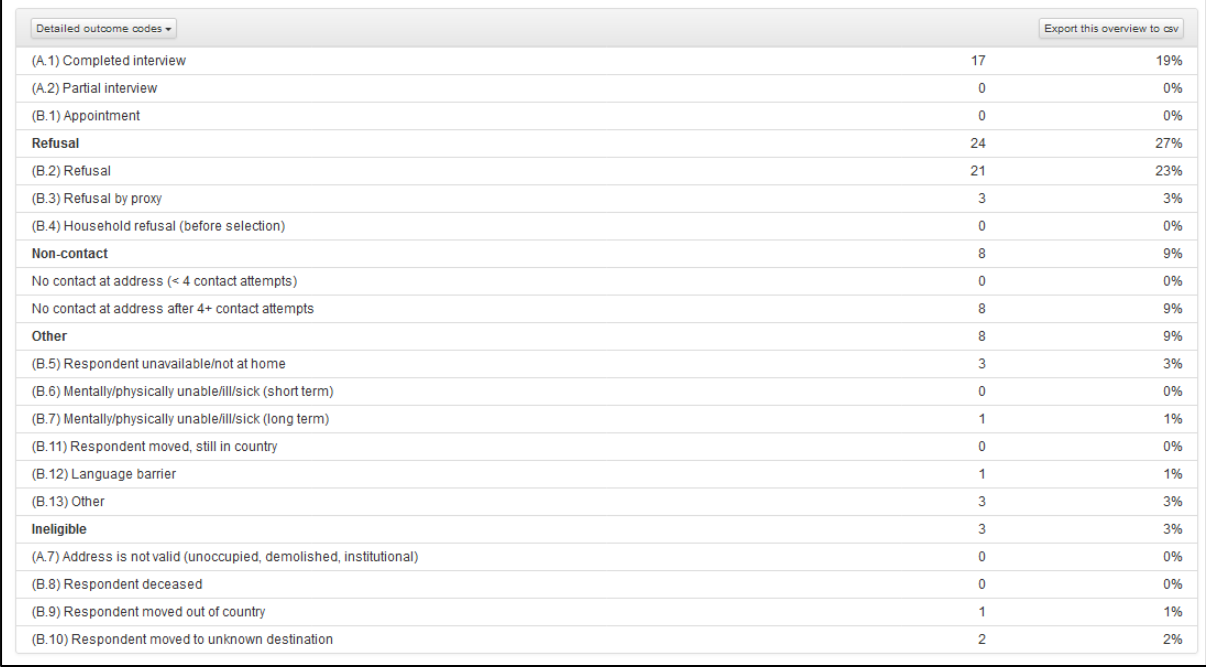

#### **Breakdown**

It is possible to see the status of cases broken down by the following sub-groups:

- o Batch
- o Region
- o Age group *(if relevant)*
- o Gender *(if relevant)*
- o Case status
- o Interviewer

The following figures are provided for each sub-group:

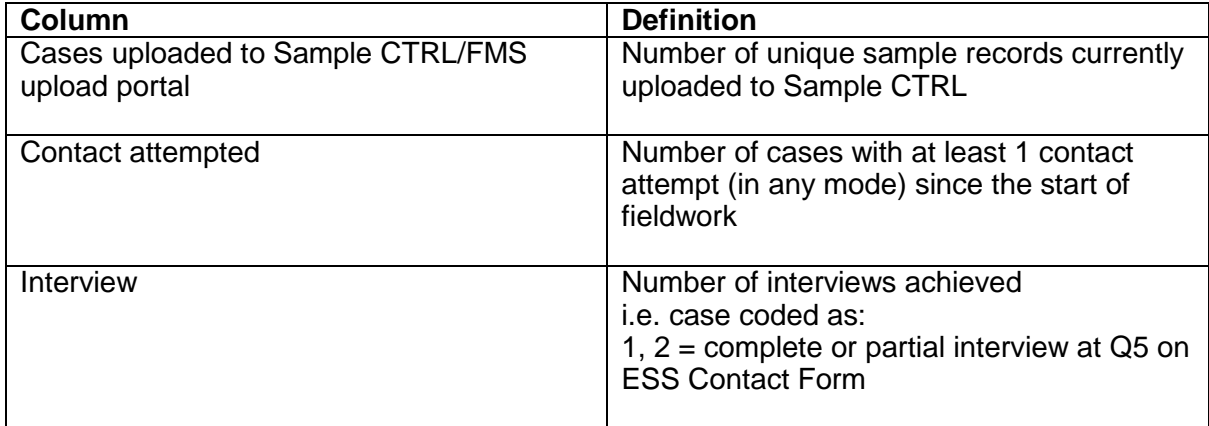

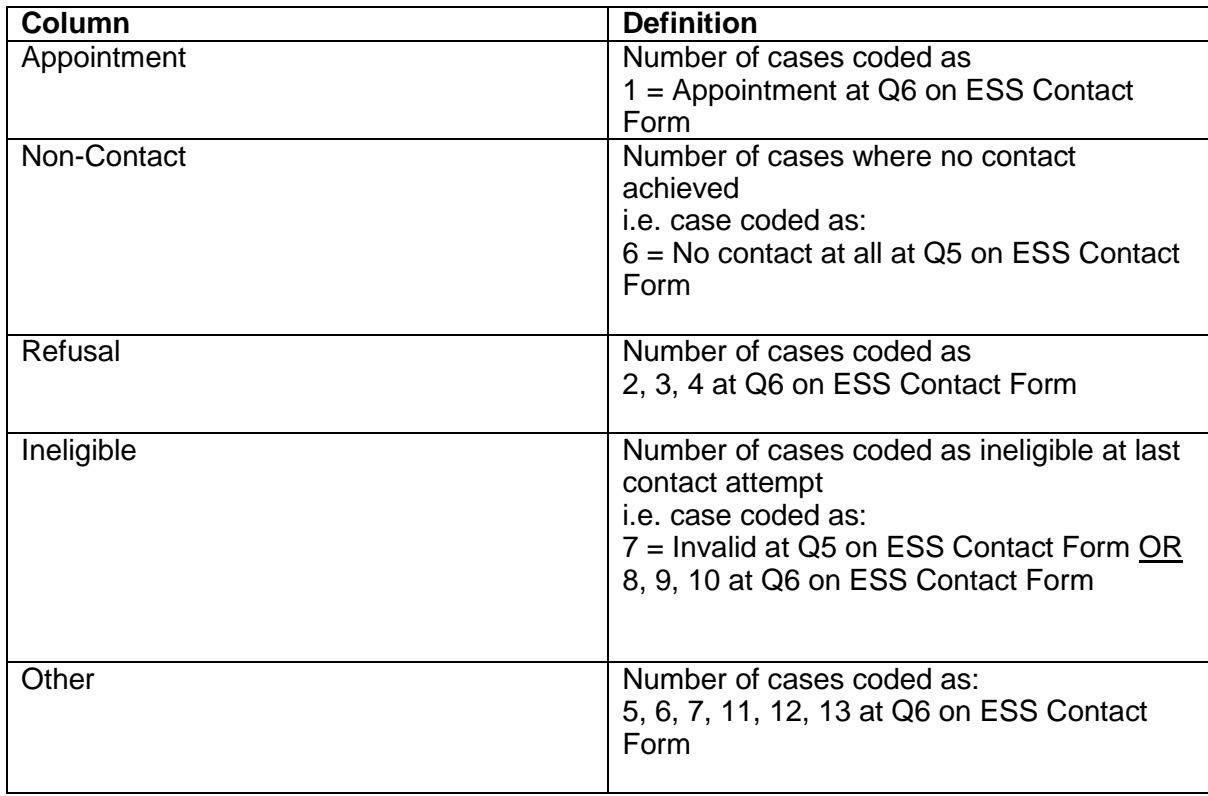

#### **Charts**

The figures shown in the charts are derived as follows and show the cumulative result for each week in the field.

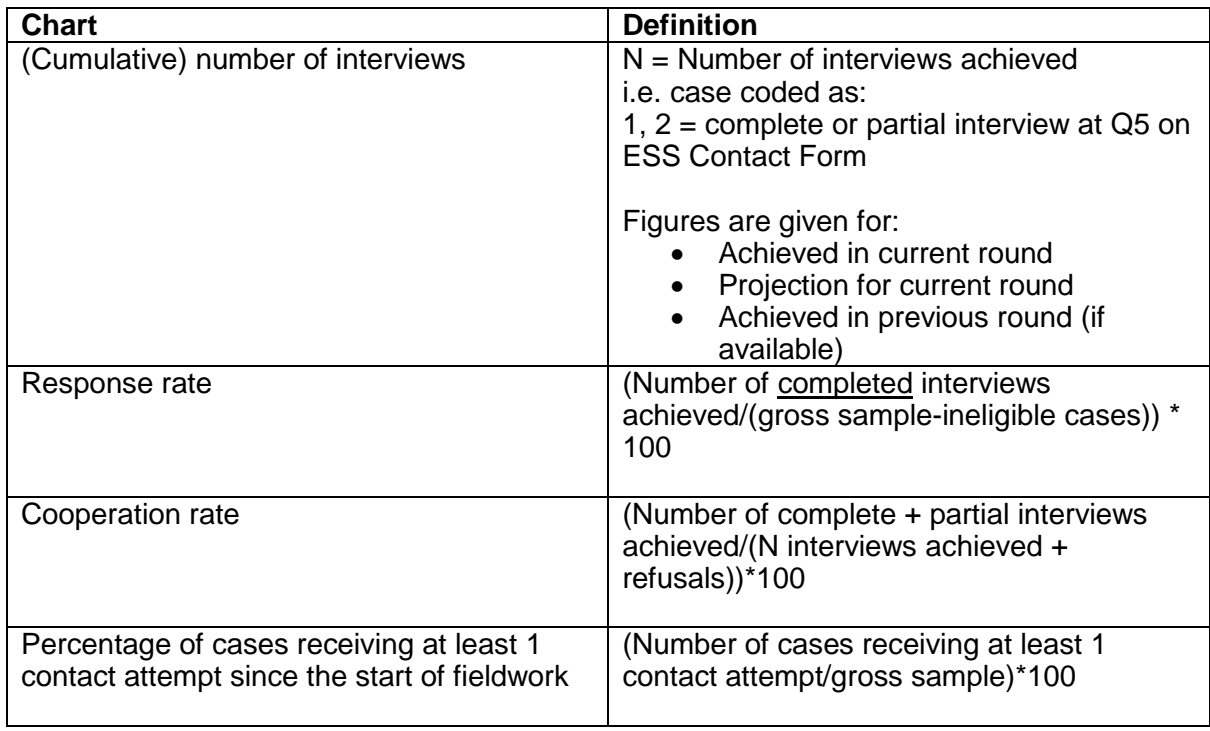